Reģistrējiet Jūsu preci un iegūstiet atbalstu www.philips.com/welcome

# *DVP 3360*

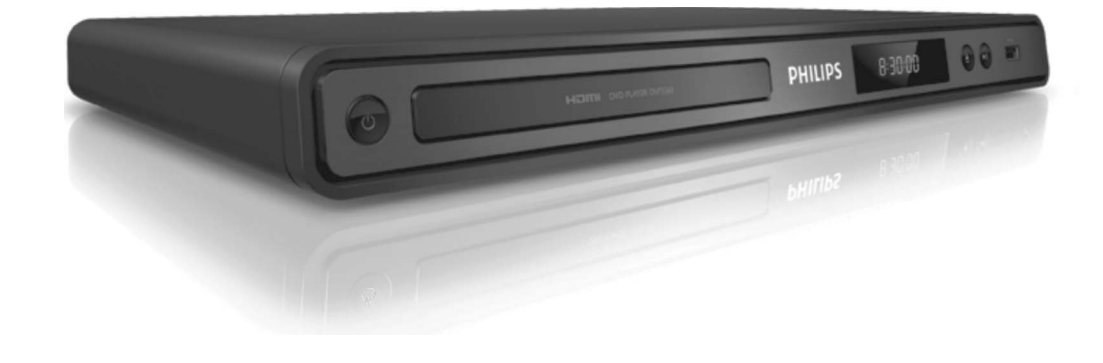

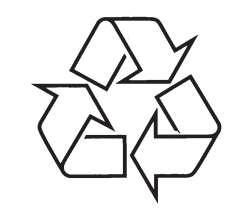

Tiecieties ar Philips Internetâ http://www.philips.com

Lietoðanas instrukcija

## **VALODU KODI**

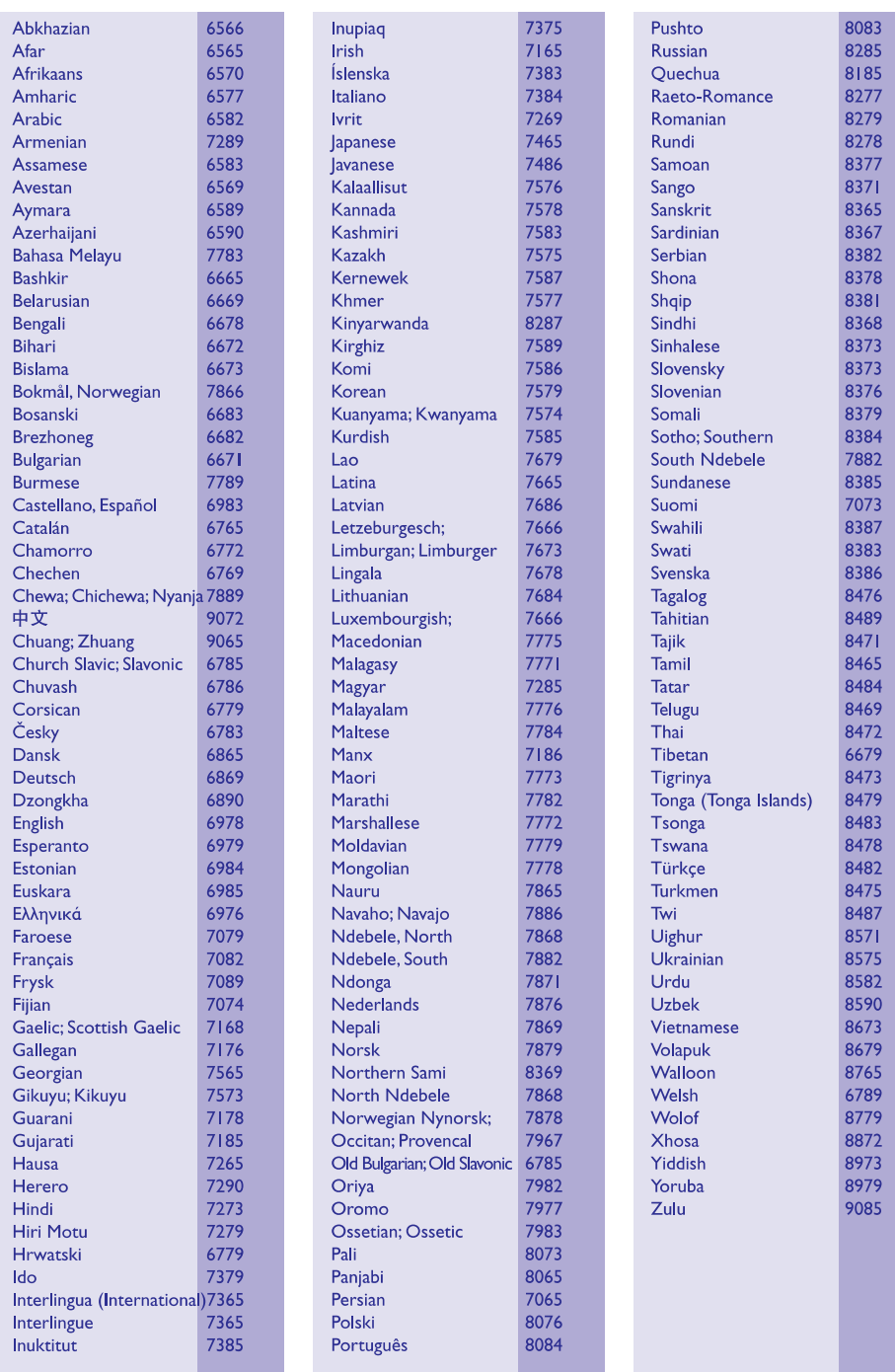

## **A**

### **Aspect ratio – Ekrâna proporcija**

Parādītā attēla vertikālo un horizontālo izmēru proporcija. Standarta TV horizontâlâ pret vertikâlo attiecība ir 4:3, un platekrāna TV tā ir 16:9. 'Vēstulu kastītes' formāts lauj Jums izbaudīt attēlu ar platāku attiecîbu uz standarta 4:3 ekrâna.

## **D**

### **DivX**

DivX kods pretendç uz patentu. Uz MPEG-4 balstîta video saspiešanas tehnoloģija, ko attīstījuši DivX Networks, Inc., kas var samazinât digitâlo video uz pietiekami maziem izmçriem, lai to pârsûtîtu pa internetu, saglabâjot augstu vizuâlo kvalitâti.

## **H**

### **HDMI**

Augstas Kvalitâtes Multimediju Interfeiss (HDMI) ir augsta âtruma digitâlais interfeiss, kas var pârraidît nesaspiestu augstas kvalitâtes video un digitâlo daudzkanâlu audio. Tas piegâtâ augstas kvalitâtes attēlu un skanas kvalitāti, pilnīgi bez traucējumiem. HDMI ir pilnîbâ atgriezeniski saderîgs ar DVI.

Kā pieprasa HDMI standarts, pieslēgšanās pie HDMI vai DVI precēm bez HDCP (Augsta diapazona digitâlâ satura aizsardzîba) novedîs pie neesoðas Video vai Audio izejas.

### **J**

### **JPEG**

Loti pazīstams digitālo nekustīgo attēlu formāts. Nekustīga attēla datu saspiešanas sistēmu piedāvā Joint Photographic Ekspert Group, kas izmanto mazu samazinājumu attēla kvalitātē, neskatoties uz tâ lielo saspieðanas proporciju. Faili ir atpazîstami pçc to faila paplaðinâjuma 'JPG' vai 'JPEG'.

## **MMP3**

Faila formāts ar skanas datu saspiešanas sistēmu. "MP3" ir saîsinâjums no Motion Picture Eksperts Group 1 (vai MPEG-1) Audio Layer 3. Izmantojot MP3 formâtu, vienâ CD-R vai CD-RW var ierakstît aptuveni 10 reizes vairâk datu kâ parastâ CD.

## **P**

### **PBC – atskaòoðanas vadîba**

Attiecas uz signâlu, kas ierakstîts video CD vai SVCD, atskanošanas vadībai. Izmantojot izvēlnes logus, kas ierakstîti Video CD vai SVCD, kas atbalsta PBC, Jūs varat izbaudīt dialoga veida atskanošanu un meklçðanu.

### **Progresîvâ skençðana**

Progresīvā skenēšana parāda divreiz vairāk kadru sekundē kā parasta TV sistēma. Tā sniedz augstāku attēla izškirtspēju un kvalitāti.

## **WWMA**

Windows Media ™ Audio. Apzīmē audio saspiešanas tehnoloģiju, ko attīstījuši Microsoft Corporation. WMA datus var kodçt, izmantojot Windows Media Player versiju 9 vai Windows Media Player priekš Windows XP. Faili ir atpazīstami pēc to faila paplaðinâjuma 'WMA'.

## **SATURA RÂDÎTÂJS**

**1 Svarîgi .......................................4 2 Jûsu DVD atskaòotâjs .....................6** Droðîba un svarîga piezîme .............................4 Piezîme par zîmoliem ......................................5 Funkciju iezîmes ..............................................6

Preces pârskats...............................................7

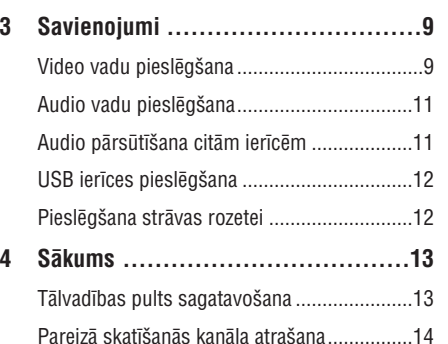

Izvçlnes valodas izvçle...................................14Progresîvâs skençðanas ieslçgðana...............15

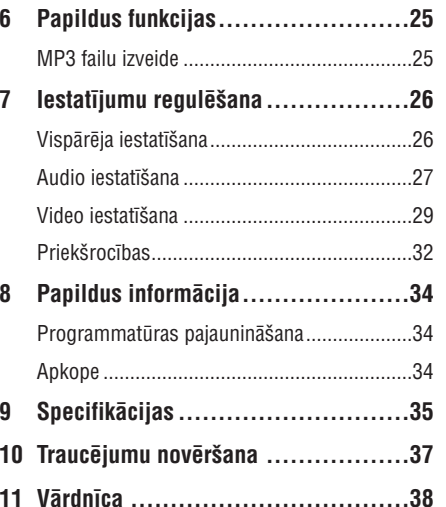

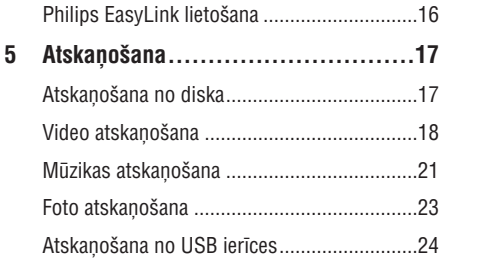

## **1. SVARÎGI**

## **Droðîba un svarîga piezîme Par Progresîvo skençðanu**

### **Brîdinâjums**

- $\bullet$ Pârkarðanas risks! Nekad nenovietojiet DVD atskanotāju šaurā telpā. Vienmēr atstâjiet vismaz 10 cm brîvas vietas visapkārt DVD atskanotājam, lai nodroðinâtu pietiekamu ventilâciju. Pârliecinieties, ka aizkari un citi priekðmeti neaizsedz DVD atskaņotāja ventilācijas atveres.
- ۹ Nekad nenovietojiet DVD atskaņotāju, tâlvadîbas pulti vai baterijas atklâtas liesmas vai citu karstuma avotu tuvumâ, tai skaitâ tieðâ saules gaismâ.
- Lietojiet šo DVD atskaņotāju tikai iekštelpās. Nepaklaujiet šo DVD atskanotāju ūdenim, mitrumam un nenovietojiet to tuvu priekðmetiem, kas pildîti ar ûdeni.
- $\bullet$ Nekad nenovietojiet šo DVD atskanotāju uz cita elektriska aprîkojuma.
- $\bullet$ Neaiztieciet šo DVD atskanotāju pērkona negaisa laikâ.
- $\bullet$ Gadîjumâ, ja strâvas rozete vai sadalîtâjs tiek lietots kā strāvas atslēgšanas ierīce, strâvas atslçgðanai ierîcei jâbût darba kârtîbâ un pieejamai.
- $\bullet$ Redzams un neredzams lâzera starojums, kad ierīce atvērta. Izvairieties no stara.

Šī prece atbilst Eiropas Kopienas radio traucējumu prasîbâm. Ðî prece atbilst sekojoðu direktîvu un

vadlîniju prasîbâm: 2006/95/EC, 2004/108/EC.

Patērētājiem jānem vērā, ka ne visi augstu standartu televizori ir pilnîbâ saderîgi ar ðo preci un var izraisît artefaktu parâdîðanos ekrânâ. 525 vai 625 progresīvās skenēšanas attēla traucējumu gadījumā, lietotājam ir ieteicams pārslēgties uz 'standarta kvalitâtes' izeju. Ja ir kâdi jautâjumi par mûsu TV saderîbu ar ðî modeïa 525p vai 625p DVD atskanotāju, sazinieties ar mūsu klientu apkalpoðanas centru.

## **Piezîme par pârstrâdi**

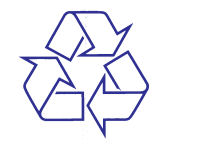

Jūsu prece ir veidota un ražota, izmantojot augstas kvalitātes materiālus un sastāvdaļas, ko var pârstrâdât un lietot atkârtoti. Ja prece ir apzîmçta ar šo pārsvītrotās ritenotās miskastes simbolu, tas nozîmç, ka prece atbilst Eiropas Direktîvai 2002/96/EC.

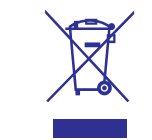

Nekad neizmetiet Jûsu preci ar citiem sadzîves atkritumiem. Apziniet vietējos noteikumus par elektriskâ un elektroniskâ aprîkojuma atseviðío savâkðanu. Pareiza atbrîvoðanâs no Jûsu vecâspreces palîdz novçrst potenciâli negatîvas sekas apkārtējai videi un cilvēku veselībai.

Jûsu prece satur Eiropas Direktîvai 2006/66/EC atbilstoðas baterijas, ko nedrîkst izmest ar parastiem sadzīves atkritumiem. Apziniet vietējos noteikumus par bateriju atseviðíu savâkðanu. Pareiza atbrīvošanās no baterijām palīdz novērst potenciāli negatīvas sekas apkārtējai videi un cilvēku veselîbai.

## **10. TRAUCÇJUMU NOVÇRÐANA**

## **Brîdinâjums!**

 $\bullet$  Elektriskâ ðoka risks. Nekâdâ gadîjumâ nenonemiet šīs ierīces korpusu.

Lai saglabātu garantiju, nemēģiniet labot sistēmu paði. Ja rodas problçmas, lietojot ðo DVD atskanotāju, caurskatiet sekojošos punktus, pirms servisa pieprasīšanas. Ja problēmu neizdodas atrisināt, reģistrējiet Jūsu preci un iegūstiet atbalstu www.philips.com/welcome. Ja Jûs sazinâties ar Philips, Jums tiks jautāts Jūsu DVD atskanotāja modela un sērijas numurs. Modela numurs un sērijas numurs atrodas Jūsu DVD atskanotāja mugurpusç vai apakðâ. Pierakstiet ðos numurus ðeit: Modela Nr.

Sērijas Nr. 1999. gadā atstālās no saites atstālās no saites atstālās atstālās no saites atstālās no saites atstālās no saites atstālās atstālās no saites atstālās no saites atstālās no saites atstālās no saites atstālās n

### **Galvenâ ierîce**

### **Taustiòi uz DVD atskaòotâja nestrâdâ**

• Atvienojiet DVD atskaņotāju no strāvas uz dažām minūtēm, tad atkal pieslēdziet.

### **Attçls**

### **Nav attçla**

- Skatiet TV lietoðanas pamâcîbu, lai atrastu pareizo video ieejas kanâlu. Mainiet TV kanâlus, lîdz redzat DVD ekrânu.
- Ja tâ notiek, kad Jûs ieslçdzat progresîvo skenēšanu vai maināt TV sistēmas iestatījumu. Jums jāatjauno iepriekšējais režīms:  $\bullet$ 
	- **1.** Spiediet taustiņu ▲, lai atvērtu diska nodalîjumu.
	- **2.** Spiediet **ciparu taustiņu '1'** (progresīvās skenēšanas gadījumā) vai **ciparu taustiņu** (TV sistçmas gadîjumâ). **'3'**

### **Nav attçla HDMI savienojumam**

- Pârbaudiet, vai HDMI vads nav bojâts. Nomainiet ar jaunu HDMI vadu.  $\bullet$
- Ja tâ notiek, kad Jûs mainât HDMI video izšķirtspēju, Jums jāatjauno iepriekšējais režīms:
	- **1.** Spiediet taustiņu ▲, lai atvērtu diska nodalîjumu.
	- Spiediet . **2. ciparu taustiòu '1'**

### **Skaòa**

### **Nav skaòas**

Pârliecinieties, ka audio vadi ir pieslçgti un pieslēgtā ierīce ir ieslēgta uz pareizo ieejas avotu.

### **Nav skaòas HDMI savienojumam.**

- $\bullet$   $\;$  Jūs varat nedzirdēt skaņu no HDMI izejas, ja pieslēgtā ierīce nav saderīga ar HDCP vai ir saderîga tikai ar DVI.
- $\bullet$  Pārliecinieties, ka iestatījums **[HDMI Audio]** ir ieslēgts.

### **Nav skaòas DivX filmas atskaòoðanas laikâ**

Audio kodçjums var nebût pazîstams DVD atskanotājam.

## **Atskaòoðana**

### **DivX video failus nevar atskaòot**

- Pârliecinieties, ka DivX video ir pilns fails. .
- Pârliecinieties, ka faila nosaukuma paplaðinâjums ir pareizs. .

### **Ekrâna proporcija neatbilst TV displeja iestatîjumam**

Ekrâna proporcija ir noteikta DVD diskâ.

### **DivX subtitri neparâdâs pareizi**

- Pârliecinieties, ka subtitru faila nosaukums ir tâds pats kâ filmas faila nosaukums.
- Izvçlieties pareizu simbolu kopu:
	- **1.** Spiediet taustiņu **SETUP** (iestatīšana).
	- Izvçlnç izvçlieties**2. [Preferences] <sup>&</sup>gt; [DivX** .**Subtitle]**
	- **3.** Izvēlieties simbolu kopu, kas atbilst subtitriem.

### **USB zibatmiòas saturu nevar nolasît**

- USB zibatmiņas formāts nav saderīgs ar šo DVD atskanotāju.
- Atmiņa ir formatēta citā failu sistēmā, ko neatbalsta šis DVD atskaņotājs (piem., NTFS).

## **... SPECIFIKÂCIJAS**

### **Baroðana**

- $\bullet$ Strâvas padeve: 230 V; 50 Hz
- $\bullet$ Strāvas patēriņš: <12W
- $\bullet$ Strāvas patēriņš gaidīšanas režīmā: <1W

### **Lâzera specifikâcijas**

- Tips: pusvadîtâju lâzers InFaAlP (DVD), AlGaAs (CD)
- $\bullet$ Viļņa garums: 658 nm (DVD), 790 nm (CD)
- $\bullet$ Izejas jauda: 7.0 mW (DVD), 10.0 mW (VCD/CD)
- $\bullet$ Stara novirzîðanâs: 60 grâdi.

## **... SVARÎGI**

## **Piezîme par autortiesîbâm Piezîme par zîmoliem**

Esiet atbildîgi! Cieniet autortiesîbas.

Ðî prece ir aprîkota ar autortiesîbu aizsardzîbas tehnoloģiju, ko aizsargā noteiktu ASV patentu metožu pieprasījumi un citas intelektuālā īpašuma tiesîbas, kas pieder Macrovision Corporation un citiem tiesîbu îpaðniekiem. Ðîs autortiesîbu aizsardzības tehnoloģijas lietošana jāsaskaņo ar Macrovision Corporation un tā ir paredzēta mājas un citai ierobežotai lietošanai, ja nav savādāk saskanots ar Macrovision Corporation. Apgriezta mehânika un izjaukðana aizliegta.

**MDOLBY DIGITAL** 

Ražots ar licenci no Dolby Laboratories. Dolby un dubultâ-D simbols ir Dolby Laboratories zîmoli.

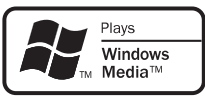

Windows Media un Windows logo ir zîmoli vai reáistrēti zīmoli, kas pieder Microsoft Corporation Amerikas Savienotajâs Valstîs un/vai citâs valstîs.

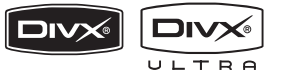

DivX, DivX® Ultra Certified un asociētie logo ir DivX, Inc. zîmoli un tiek lietoti ar licenci.

Oficiâla DivX® Ultra sertificçta prece.

Atskaņo visas DivX® video versijas (tai skaitā DivX® 6) ar uzlabotu DivX® mediju failu un DivX® Media formâtu.

Atskano DivX® video ar izvēlnēm, subtitriem un audio celiniem.

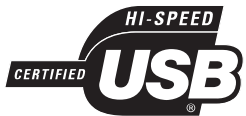

USB-IF logo ir Universal Serial Bus Implementers Forum, Inc. zîmoli.

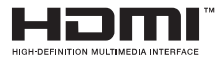

HDMI un HDMI logo un Augstu Standartu Multimediju Interfeiss ir HDMI licensing LLC zîmoli vai reģistrēti zīmoli.

## **2. JÛSU DVD ATSKAÒOTÂJS**

Apsveicam ar Jûsu pirkumu un laipni lûgti Philips! Lai pilnîbâ izmantotu atbalstu, ko piedâvâ Philips, reáistrējiet Jūsu preci www.philips.com/welcome.

Šis DVD atskanotājs piedāvā augstākās attēla kvalitātes video atskanošanu, lai nodrošinātu nepârspçjamu skatîðanâs pieredzi.

## **Funkciju iezîmes**

### **Video uzlaboðana uz 1080p**

Jûs tagad varat skatîties DVD augstâkajâ attçla kvalitâtç, kâda pieejama uz Jûsu HDTV. Ðis DVD atskanotājs piedāvā pilnu augstu standartu video atskanošanu līdz pat 1080p izškirtspējā. lai nodroðinâtu nepârspçjamu skatîðanâs pieredzi. Detalizētāks attēls un uzlabots asums sniedz dzīvāku attēlu.

### **EasyLink**

EasyLink lieto HDMI CEC (lietotâja elektronikas kontroles) industrijas standarta protokolu, lai kopîgotu funkcionalitâti ar visâm HDMI CEC saderīgām ierīcēm, izmantojot HDMI. Tas lauj pieslēgtajām ierīcēm vadīt vienai otru, izmantojot vienu tâlvadîbas pulti.

#### Ξ **Piezîme**

- $\bullet$ EasyLink (HDMI CEC) ir attiecinâms tikai ar noteiktiem nosacîjumiem. Termini un nosacîjumi var atðíirties, atkarîbâ no preces. Papildus informâcijai sazinieties ar Jūsu preces pārdevēju.
- $\bullet$ Philips negarantē 100% sadarbību ar visâm HDMI CEC ierīcēm.

### **Piemçrotîba ekrânam**

Skatieties filmu pa visu ekrânu uz jebkura TV, izmantojot šo DVD atskanotāju.

### **Augsta âtruma USB 2.0 savienojums**

Vienkārši pieslēdziet Jūsu USB zibatmiņu pie USB kontakta, lai atskanotu Jūsu MP3/WMA/JPEG/DivX failus un izbaudītu mūzikas atskanošanu nepārspējamā skaņas kvalitātē.

### **MP3 failu izveide**

Pārveidojiet Jūsu iecienītākos audio celinus no audio CD uz MP3 formâtu. Izveidotie MP3 faili tieksaglabāti Jūsu USB zibatmiņā.

### **Reìionu kodi**

Jūsu DVD atskanotājs atskano sekojošu reģionu kodu diskus:

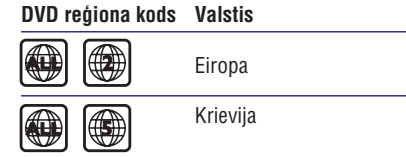

## **9. SPECIFIKÂCIJAS**

#### $\equiv$ **Piezîme**

 $\bullet$  Specifikâcijas var mainîties bez brîdinâjuma.

### **Komplektâ iekïautie piederumi**

- $\bullet$  Ātrā sākuma ceļvedis
- $\bullet$ Tâlvadîbas pults un baterijas

### **Atskaòojamie mediji**

DVD-Video, Video CD/SVCD, Audio CD, CD-R/CD-RW, DVD+R/+RW, DVD-R/-RW, DivX-CD, Attēlu CD, MP3-CD, WMA-CD, USB zibatmina.

### **USB**

- Saderîba: Augsta âtruma USB (2.0)
- $\bullet$ Klases atbalsts: UMS (USB Mass Storage Class)

### **TV standarts**

- $\bullet$ Lîniju skaits:
	- 625 (PAL/50Hz); 525 (NTSC/60Hz)
- Atskaņošana: daudz-standartu (PAL/NTSC)

### **Video veiktspçja**

- Video DAC: 12 biti, 108 MHz
- Y Pb Pr: 0.7 Vpp <sup>~</sup> 75 omi
- Video izeja: 1 Vpp <sup>~</sup> 75 omi

### **Video formâts**

- Digitâlâ saspieðana:
	- MPEG 2: DVD/SVCD
	- MPEG 1: VCD/DivX
- $\bullet$ Horizontālā izšķirtspēja:
	- DVD: 720/1920 pikseļi (50 Hz); 720/1920 pikseïi (60 Hz)
	- VCD: 352 pikseļi (50 Hz); 352 pikseli (60 Hz)
- Vertikālā izšķirtspēja:
	- DVD: 576/1080 lînijas (50 Hz); 480/1080 lînijas (60 Hz)
	- VCD: 288 lînijas (50 Hz); 240 lînijas (60 Hz)

### **Audio veiktspçja**

.

- $\bullet$ DA pârveidotâjs: 24 biti, 192 kHz
- Frekvenču veiktspēja:
	- DVD: 4 Hz 22 kHz (48 kHz); 4 Hz – 44 kHz (96 kHz)
- SVCD: 4 Hz 20 kHz (44.1 kHz); 4 Hz – 22 kHz (48 kHz)
- CD/VCD: 4 Hz 20 kHz (44.1 kHz)
- $\bullet$ Signâls-troksnis (1 kHz): >90 dB (Akategorijas)
- $\bullet$ Dinamiskais diapazons (1 kHz): >80 dB (Akategorijas)
- . Škērsruna (1 kHz): >70 dB
- . Kroplojumi/trokšni (1 kHz): >65 dB
- . MPEG MP3: MPEG Audio L3

### **Audio formâts**

- Digitâls:
	- MPEG/AC-3/PCM: Saspiests digitâlais (16, 20, 24 biti, 44.1, 48, 96 kHz)
	- MP3 (ISO 9660): 96, 112, 128, 256 kbps un mainîgs bitu âtrums, 32, 44.1, 48 kHz
- ۰ Analogãs skanas stereo
- . Dolby surround saderîga signâla pârveidoðana no Dolby Digital daudz-kanālu skaņas

### **Savienojumi**

- 0 Scart izeja: Eiro-kontakts
- . Y Pb Pr izeja: 3 kontaktu
- . Video izeja: viens kontakts (dzeltens)
- 0 Audio izeja (K <sup>+</sup> L): divi kontakti (balts/sarkans)
- $\bullet$ Digitālā izeja:
	- 1 koaksiâlâ: IEC 60958 priekð CDDA/LPCM; IEC61937 priekð MPEG 1/2, Dolby Digital
- HDMI izeja

### **Galvenâ ierîce**

- . Izmçri (p <sup>x</sup> <sup>a</sup> <sup>x</sup> d): 360 <sup>x</sup> 37 <sup>x</sup> 209 (mm)
- 0 Kopçjais svars: aptuveni 1.3 kg

## **8. PAPILDU INFORMÂCIJA**

### **Programmatûras pajauninâðana**

Lai meklçtu pajauninâjumus, salîdziniet ðî DVD atskanotāja pašreizējo programmatūras versiju ar jaunâko programmatûras versiju (ja pieejama) Philips interneta vietnç.

## **Uzmanîbu**

 $\bullet$ Programmatûras pajauninâðanas laikâ nedrîkst pârtraukt strâvas padevi.

### **1.** Spiediet taustiņu **SETUP** (iestatīšana).

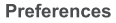

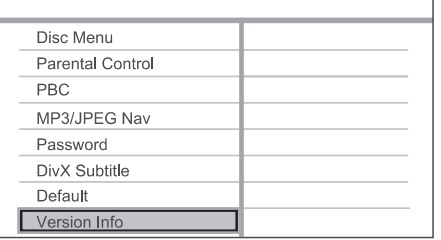

- Izvçlieties**2. [Preferences] <sup>&</sup>gt; [Version Info]** (Versijas informācija), tad spiediet taustiņu **OK**.
- Pierakstiet faila nosaukumu, tad spiediet **3.** taustiņu **SETUP** (iestatīšana), lai aizvērtu izvēlni.
- Apciemojiet www.philips.com/support, lai **4.**atrastu jaunâko programmatûras versiju, izmantojot šī DVD atskaņotāja nosaukumu.

Papildus informâcijai skatît pajauninâðanas **5.**instrukcijas.

#### $\equiv$ **Piezîme**

 $\bullet$ Atvienojiet strāvas vadu uz dažām sekundēm un atkal pieslēdziet, lai pārstartētu sistēmu.

## **Apkope**

## **Uzmanîbu**

 $\bullet$ Nekad nelietojiet līdzekļus kā benzīnu, ðíîdinâtâju, komerciâli pieejamus tîrîðanas līdzekļus, anti-statiskus aerosolus, kas paredzēti platēm.

### **Disku tîrîðana**

Tīriet disku ar mikrošķiedras tīrāmo lupatu no centra uz malâm taisnâ lînijâ.

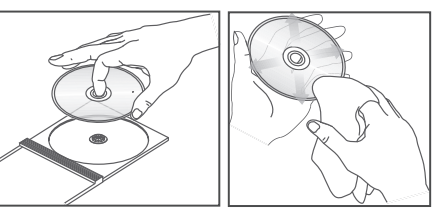

## **... JÛSU DVD ATSKAÒOTÂJS**

### **Preces pârskats**

### **Galvenâ ierîce**

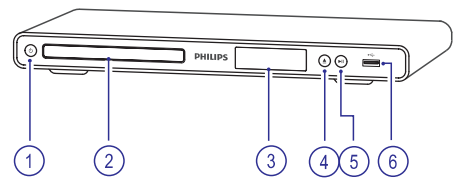

- **1. (Standby-on) (Gaidîðanas reþîms – ieslçgt)**
	- $\bullet$ Ieslēdz DVD atskaņotāju vai pārslēdz to gaidīšanas režīmā.
- **2. Diska nodalîjums**
- **3. Displejs**

### **4. (atvçrt/aizvçrt)** -

Atver vai aizver diska nodalîjumu.

### **5. (atskaòot/iepauzçt)**

 $\bullet$ Sâk, iepauzç vai turpina diska atskanošanu.

### **6. (USB) kontakts**

 $\bullet$ USB zibatminas pieslēgšanai.

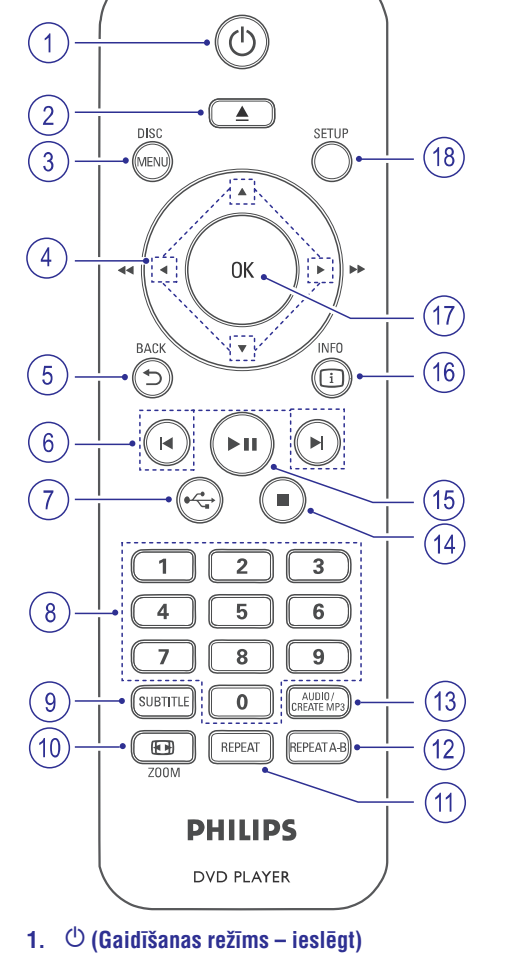

- $\bullet$ Ieslēdz DVD atskaņotāju vai pārslēdz to gaidīšanas režīmā.
- $\bullet$ Nospiediet un turiet, lai izslçgtu DVD atskanotāju un visas HDMI CEC saderīgās ierîces.

### **2. (atvçrt/aizvçrt)** -

**Tâlvadîbas pults**

Atver vai aizver diska nodalîjumu.

## **... JÛSU DVD ATSKAÒOTÂJS**

### **3. DISC MENU (diska izvçlne)**

- . Atver vai aizver diska izvēlni.
- . Pārslēdzas diska režīmā.
- . VCD/SVCD diskiem, ieslēdz vai izslēdz PBC (Atskanošanas vadību) PBC režīmā.

### **4. (Navigâcijas taustiòi)**

- . Navigācijai pa izvēlnēm.
- $\ddot{\phantom{a}}$ Ātrai meklēšanai uz priekšu (▶) vai ātrai meklēšanai atpakaļ  $(\blacktriangleleft)$ . Spiediet atkārtoti, lai mainîtu meklçðanas âtrumu.
- $\bullet$ Lēnai meklēšanai uz priekšu (▲) vai lēnai meklēšanai atpakaļ (▼). Spiediet atkārtoti, lai mainîtu meklçðanas âtrumu.

### **5.**  $\ \triangleright$  **BACK** (atpakaļ)

- $\bullet$ Atgriezties iepriekšējā izvēlnē.
- . DVD – navigācija uz virsraksta izvēlni.
- . VCD versijai 2.0 vai SVCD ar ieslēgtu PBC – atgriezties izvçlnç.

### **6. / (iepriekðçjais/nâkamais)**

- $\bullet$ Pârlec uz iepriekðçjo vai nâkamo virsrakstu, nodalu vai celinu.
- Nospiediet un turiet, lai âtri meklçtu uz priekšu vai atpakal.

### $7. \leftrightarrow$  (USB)

 $\bullet$ Pārslēdzas USB režīmā un parāda saturu.

### **8. Ciparu taustiòi**

• Izvēlas atskaņojamo punktu.

### **9. SUBTITLE (subtitri)**

. Izvçlas DVD vai DivX subtitru valodu.

### **10. ZOOM (tâlummaiòa)**

- . Noregule attela formâtu TV ekrânam.
- . Palielina vai samazina attēlu.

### **11. REPEAT (atkârtot)**

. Izvēlas no dažādiem atkārtošanas režīmiem.

### **12. REPEAT A-B (atkârtot A-B)**

• Atzīmē segmentu atkārtotai atskaņošanai; izslēdz atkārtošanas režīmu.

### **13. AUDIO/CREATE MP3 (audio/izveidot MP3)**

- Izvçlas audio valodu/kanâlu.
- $\overline{\phantom{a}}$ Pieklūst izvēlnei, lai izveidotu MP3.

### **14. (stop)**

. Beidz diska atskanošanu.

### **15. (atskaòot/iepauzçt)**

. Sâk, iepauzç vai turpina diska atskanošanu.

### **16. INFO**

- Diskam, parâda paðreizçjo statusu vai diska informâciju.
- $\bullet$ Slīdrādēm, parāda foto failu sīktēlu skatu.

### **17. OK**

Apstiprina ievadi vai izvçli.

### **18. SETUP (iestatîðana)**

Atver vai aizver iestatîðanas izvçlni.

## **... IESTATÎJUMU REGULÇÐANA**

### **[MP3/JPEG Nav]**

Izvçlieties râdît direktorijas vai râdît tikai failus.

- (Skatît failus) râda visus failus. **[View Files]**  $\bullet$
- (Skatît direktorijas) râda **[View Folders]** MP3/WMA failu direktorijas.  $\bullet$

### **[Password] (Parole)**

Sekojiet norâdîjumiem TV ekrânâ, lai iestatîtu vai mainītu paroli slēgtiem diskiem un atskanotu slēgtus DVD.

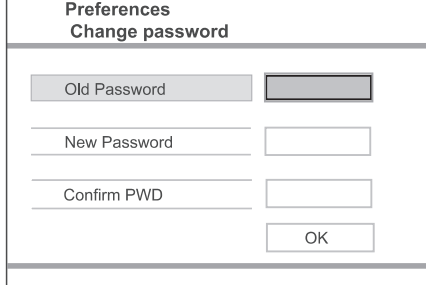

- **1.** Spiediet **ciparu taustiņus**, lai ievadītu '136900' vai pçdçjo iestatîto paroli laukâ **[Old Password]** (Vecâ parole).
- Ievadiet jaunu paroli laukâ **2. [New Password]** (Jaunâ parole).
- Vçlreiz ievadiet jauno paroli laukâ **3. [ConfirmPWD]** (Apstiprināt paroli).
- **4.** Spiediet taustiņu **OK**, lai aizvērtu izvēlni.

### **Piezîme**

 Ja Jûs aizmirstat paroli, ievadiet '136900' pirms jaunâs paroles iestatîðanas.

### **[DivX Subtitle] (DivX subtitri)**

Izvçlieties simbolu kopu, kas atbalsta DivX subtitrus.

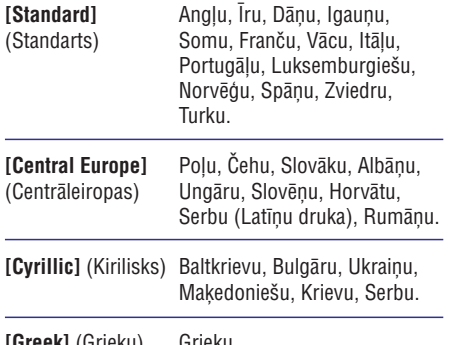

### **[Greek]** (Grieķu) — Grieķu.

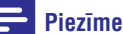

 $\overline{a}$ 

 $\overline{\phantom{a}}$ 

 $\sim$ Pârliecinieties, ka subtitru failam ir tieði tâds pats faila nosaukums kâ filmas failam. Piemēram, ja filmas faila nosaukums ir 'Filma.avi', tad subtitru faila nosaukumam ir jâbût 'Filma.sub' vai 'Filma.srt'.

### **[Version Info] (Versijas informâcija)**

Parāda šī DVD atskanotāja programmatūras versiju.

Šī informācija ir nepieciešama, ja Jūs vēlaties atrast jaunâku programmatûras versiju, kas pieejama Philips interneta vietnē, ko Jūs varat lejuplādēt un uzstādīt uz šī DVD atskanotāja.

### **[Default] (Noklusçjumi)**

Pārstata visus šī DVD atskaņotāja iestatījumus uz rūpnīcas noklusētajiem iestatījumiem, iznemot sadaïas (Diska atslçga), **[Disc Lock] [Parental Control] (**Vecāku kontrole) un **[Password]** (Parole).

# **... IESTATÎJUMU REGULÇÐANA**

### **Priekðrocîbas**

- **1.** Spiediet taustiņu **SETUP** (iestatīšana). **[General Setup]** Tiek parâdîta izvçlne - (Vispārēja iestatīšana).
- **2.** Spiediet taustiņu ▼, lai izvēlētos punktu **[Preferences]** (Priekšrocības), tad spiediet taustiņu $\blacktriangleright$ .
- **3.** Izvēlieties iespēju un spiediet taustiņu **OK**.

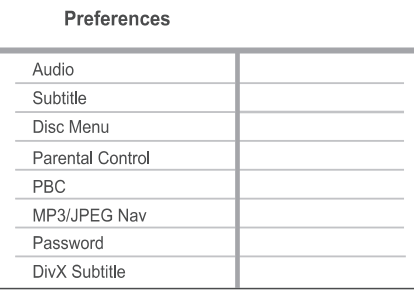

### **4.** Izvēlieties iestatījumu un spiediet taustiņu **OK**.

- Lai atgrieztos iepriekðçjâ izvçlnç, spiediet taustiņu  $\blacktriangleleft$ .
- **SETUP**(iestatîðana). Lai aizvērtu izvēlni, spiediet taustiņu  $\bullet$

### **Piezîme**

- ۰ Apturiet diska atskanošanu, pirms Jūs varat piekļūt sadaļai **[Preferences]** (Priekðrocîbas).
- $\bullet$ Augstâk minçto iespçju skaidrojumus meklējiet sekojošās lapās.

### **[Audio]**

Izvçlieties noklusçto audio valodu DVD diskiem.

### **[Subtitle] (Subtitri)**

Izvçlieties noklusçto subtitru valodu DVD diskiem.

### **[Disc Menu] (Diska izvçlne)**

Izvçlieties izvçlnes valodu DVD diskiem.

### **Piezîme**

- $\bullet$ Ja izvçlçtâ valoda nav pieejama diskâ, tâs vietâ tiek lietota diska noklusçtâ valoda.
- $\bullet$ Dažiem DVD diskiem subtitru/audio valodu var nomainīt tikai diska izvēlnē.
- $\bullet$ Lai izvēlētos valodas, kas nav izvēlnes sarakstâ, izvçlieties punktu **[Others]** (Citas). Tad Valodu kodu sarakstâ, kas atrodas ðîs lietoðanas pamâcîbas beigâs, atrodiet attiecîgâs valodas kodu un ievadiet to.

### **[Parental Control] (Vecâku kontrole)**

Liedziet piekļuvi DVD diskiem, kas nav piemēroti bçrniem. Ðo tipu DVD diskiem jâbût ierakstîtiem ar novērtējumu.

- **1.** Spiediet taustiņu **OK**.
- **2.** Izvēlieties novērtējuma līmeni un spiediet taustiņu **OK**.
- **3.** Spiediet **ciparu taustiņus**, lai ievadītu paroli.

### **Piezîme**

- $\bullet$ Lai atskanotu DVD diskus, kuru novērtējuma līmenis ir augstāks kā iestatīts izvēlnē **[Parental Control]** (Vecāku kontrole), nepiecieðams ievadît paroli.
- $\bullet$ Novērtējumi ir atkarīgi no valsts. Lai atlautu visu disku atskaņošanu, izvēlieties **'8'**.
- $\bullet$ Uz dažiem DVD novērtējuma līmenis ir drukâts, bet nav ierakstîts diskâ. Ðî funkcija nestrâdâ uz ðâdiem DVD diskiem.

#### ₩ **Padoms**

 $\bullet$ Jūs varat iestatīt un mainīt paroli sadalā  $[Preferences] > [Password]$   $(Parole)$ .

### **[PBC]**

VCD/SVCD diskiem, kas ierakstîti ar PBC (atskanošanas vadību), Jūs varat piekļūt diska saturam, izmantojot interaktīvu izvēlni.

- **[On]** (Ieslēgt) satura izvēlne tiek parādīta, kad Jûs ievietojat disku.  $\bullet$
- **[Off]** (Izslēgt) izvēlne tiek izlaista un atskanošana sākas no pirmā celina.  $\bullet$

## **3. SAVIENOJUMI**

Veiciet sekojoðus pamatsavienojumus, lai lietotu DVD atskanotāju.

### **Pamatsavienojumi:**

- Video vadi
- Audio vadi

### **Papildu savienojumi:**

- Audio uz citâm ierîcçm
	- Digitâlais pastiprinâtâjs/resîveris .
	- Analoga stereo sistēma  $\bullet$

### **Piezîme**

- $\bullet$ Identifikâcijas un baroðanas informâciju meklçjiet uz tipa plâksnîtes preces mugurpusç vai apakðâ.
- $\bullet$ Pirms Jûs veicat vai mainât jebkâdus savienojumus, pârliecinieties, ka visas ierīces ir atslēgtas no strāvas.

## **Video vadu pieslçgðana**

Pieslēdziet šo DVD atskanotāju pie TV, lai redzētu diska atskanošanu.

Izvçlieties vislabâko video savienojumu, ko atbalsta TV.

- **Iespēja 1:** Pieslēdziet HDMI kontaktam (HDMI, DVI vai HDCP saderîgam TV).  $\bullet$
- **Iespēja 2:** Pieslēdziet komponentu video kontaktus (standarta TV vai Progresîvâs skenēšanas TV).  $\bullet$
- **Iespēja 3:** Pieslēdziet scart kontaktu (standarta TV).  $\blacksquare$
- **Iespēja 4:** Pieslēdziet video (CVBS) kontaktu (standarta TV).  $\bullet$

### **Piezîme**

• Jums jāpieslēdz šis DVD atskaņotājs tieši pie TV.

### **Iespçja 1: Pieslçgðana HDMI kontaktam**

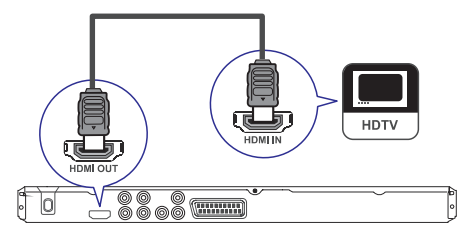

- **1.** Pieslēdziet HDMI vadu (nav iekļauts komplektā) pie DVD atskaņotāja **HDMI OUT** kontakta un pie TV HDMI ieejas kontakta.
	- Lietojiet HDMI-DVI adapteri, ja TV ir tikai DVI kontakts.

### **Piezîme**

 $\bullet$ Ja ierîce atbalsta HDMI CEC, Jûs varat vadît saderîgâs ierîces ar vienu tâlvadîbas pulti (skatīt nodaļu 'Philips EasyLink lietoðana').

### ₩ **Padoms**

 $\bullet$ Šī tipa savienojums nodrošina vislabāko attēla kvalitāti

32

## **... SAVIENOJUMI**

### **Iespçja 2: Pieslçgðana komponentu video kontaktiem**

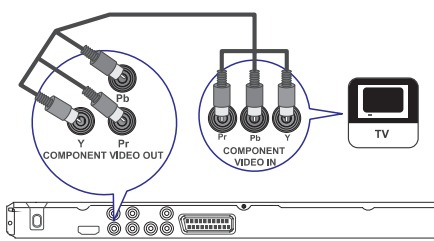

- **1.** Pieslēdziet komponentu video vadus (nav kontaktiem **Y Pb Pr** un pie TV komponentu iekļauti komplektā) pie šī DVD atskanotāja video ieejas kontaktiem.
	- Ja tiek lietots progresîvâs skençðanas TV, Jûs varat ieslçgt progresîvâs skençðanas režīmu (papildus informācijai skatīt nodaļu 'Progresīvās skenēšanas ieslēgšana').  $\bullet$

### <mark>\*</mark> **Padoms**

- $\bullet$ TV komponentu video ieejas kontakti var tikt apzîmçti kâ Y Pb/Cb Pr/Cr vai YUV.
- $\bullet$ Šī tipa savienojums nodrošina labu attēla kvalitâti.

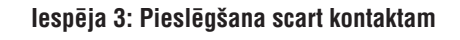

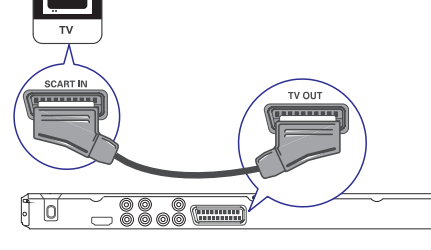

**1.** Pieslēdziet scart vadu (nav iekļauts komplektā) pie šī DVD atskaņotāja **TV OUT** kontakta un pie TV scart ieejas kontakta.

#### <mark>\*</mark> **Padoms**

 $\bullet$ Šī tipa savienojums nodrošina labu attēla kvalitâti.

### **Iespçja 4: Pieslçgðana video (CVBS) kontaktam**

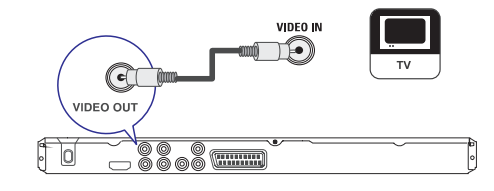

**1.** Pieslēdziet kompozītu video vadu (nav iekļauts komplektā) pie šī DVD atskaņotāja **VIDEO OUT** kontakta un pie TV video ieejas kontakta.

#### <mark>\*</mark> **Padoms**

- TV video ieejas kontakts var bût apzîmçts kâ A/V IN, VIDEO IN, COMPOSITE vai BASEBAND.
- $\bullet$ Ðî tipa savienojums nodroðina standarta attēla kvalitāti

# **... IESTATÎJUMU REGULÇÐANA**

### **[HDMI Setup] (HDMI iestatîðana)**

Kad Jūs pieslēdzat šo DVD atskanotāju pie TV ar HDMI vadu, izvçlieties labâko HDMI iestatîjumu, ko TV var atbalstît.

**[Resolution]** (Izšķirtspēja) – izvēlieties video izšķirtspēju, kas ir saderīga ar TV displeja iespējām.  $\bullet$ 

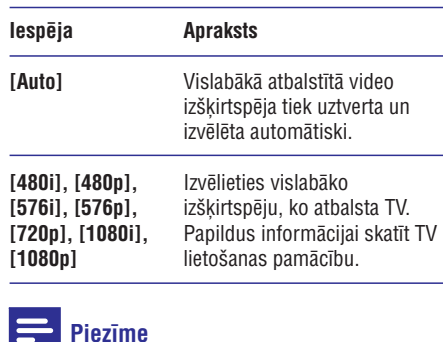

### Ja iestatîjums nav saderîgs ar TV, parâdâs tukðs ekrâns. Gaidiet 15 sekundes, kamçr automātiski atjaunojas iepriekšējais režīms,

۰

- vai pārslēdzieties uz noklusēto režīmu sekojoði: 1) Spiediet taustiņu ▲, lai atvērtu diska
- nodalîjumu.
- 2) Spiediet **ciparu taustiņu '1'**.
- (Platekrâna formâts) **[Wide Screen Format]** definē platekrāna formātu diska atskanošanai.  $\bullet$

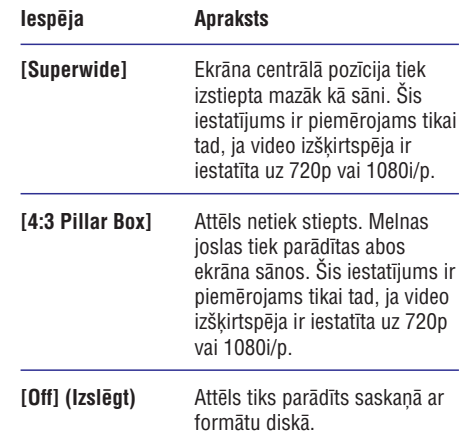

#### $\equiv$ **Piezîme**

- $\bullet$ Šis iestatījums ir pieejams tikai tad, ja Jūs esat iestatījuši iestatījumu **[TV Display]** uz .**[16:9]**
- **[EasyLink Setup]** (EasyLink iestatīšana) ja šis DVD atskanotājs ir pieslēgts HDMI CEC saderīgām TV/ierīcēm, visas pieslēgtās ierīces var vienlaicīgi reaģēt uz sekojošām komandām: .

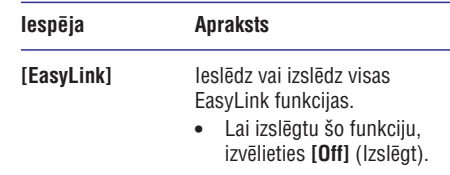

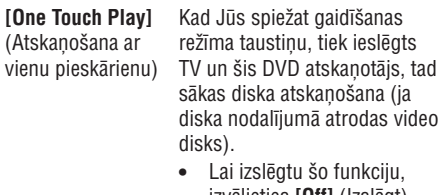

- izvēlieties **[Off]** (Izslēgt).
- **[One Touch Standby]**

gaidīšanas režīma taustinu. (Gaidīšanas režīms visas pieslēgtās HDMI CEC ar vienu ierīces vienlaicīgi pārslēdzas pieskārienu) gaidīšanas režīmā. Kad Jūs nospiežat un turat

Lai izslçgtu ðo funkciju, izvēlieties **[Off]** (Izslēgt).

### **Piezîme**

- $\bullet$ Philips negarantē 100% sadarbību ar visām HDMI CEC saderīgām ierīcēm.
- Jums jâieslçdz HDMI CEC darbîbas uz TV/ierīcēm, pirms Jūs varat lietot EasyLink vadîbas. Papildus informâcijai skatiet TV/ierîces lietoðanas pamâcîbu.

# **... IESTATÎJUMU REGULÇÐANA**

### **[TV system] (TV sistçma)**

Ja video neparâdâs pareizi, mainiet ðo iestatîjumu. Pēc noklusējuma šis iestatījums atbilst vairumam Jûsu valsts TV.

- **[NTSC]** paredzēts NTSC sistēmas TV.  $\bullet$
- **[PAL]** paredzēts PAL sistēmas TV.  $\bullet$
- [**Multi**] paredzēts TV, kas ir saderīgs ar PAL un NTSC.  $\bullet$

### **[TV Display] (TV displejs)**

Izvçlieties ekrâna formâtu, atkarîbâ no tâ, kâ Jûs vēlaties redzēt attēlu TV ekrānā.

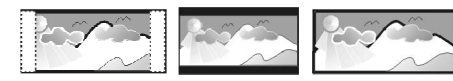

4:3 Pan Scan (PS) 4:3 Letter Box (LB)

16:9 (Wide Screen)

- **[4:3 Pan Scan]** standarta TV, pilna augstuma attēls ar apgrieztām malām.  $\bullet$
- **[4:3 Letter Box]** standarta TV, platekrāna attēls ar melnām joslām augšā un apakšā.  $\bullet$
- platekrâna TV (ekrâna proporcija **[16:9]** 16:9).  $\bullet$

### **[Progressive]**

Ja progresīvās skenēšanas TV nav pieslēgts, izmantojot HDMI vadu, ieslēdziet progresīvās skenēšanas režīmu.

- **[On]** (leslēgt) ieslēdz progresīvās skenēšanas režīmu.  $\bullet$
- **[Off]** (Izslēgt) izslēdz progresīvās skenēšanas režīmu.  $\bullet$

### ₩ **Padoms**

 $\bullet$ Ir pieejams detalizçtâks apraksts. Papildus informācijai skatiet nodaļu 'Sākums – Progresīvās skenēšanas ieslēgšana'.

### **[Picture Setting] (Attçla iestatîðana)**

Izvçlieties iepriekð noteiktu attçla krâsu iestatîjumu kopumu vai iestatiet paði savus iestatîjumus.

- **[Standard]** (Standarts) oriģinālie krāsu iestatîjumi.  $\bullet$
- (Spilgts) spilgti krâsu iestatîjumi. **[Bright]**
- (Maigs) silti krâsu iestatîjumi. **[Soft]**
- (Personîgs) mainiet krâsu **[Personal]** iestatîjumus. Iestatiet spilgtumu, kontrastu, nokrâsu un krâsas piesâtinâjumu, tad spiediet taustiņu **OK**.  $\blacksquare$

### **[Component Video] (Komponentu video)**

Izvēlieties video izeju, kas atbilst video savienojumam starp šo DVD atskaņotāju un TV.

- **[Interlaced]** komponentu video (Y Pb Pr) savienojumam.  $\bullet$
- scart (TV OUT) savienojumam. **[RGB]**  $\bullet$

### **[HD JPEG]**

 $\bullet$ 0

Izbaudiet neskartus un nesaspiestus JPEG attēlus to oriģinālajā izšķirtspējā, ja esat pieslēguši šo DVD video atskanotāju pie TV ar HDMI vadu.

- **[On]** (leslēgt) parāda augstas izšķirtspējas attēlu.  $\bullet$
- **[Off]** (Izslēgt) parāda standarta attēlu.  $\bullet$

## **Piezîme**

 $\bullet$ Šis DVD video atskanotājs atbalsta displeja izšķirtspēju 720p un augstāku.

## **... SAVIENOJUMI**

Pieslēdziet audio no šī DVD atskanotāja pie TV, lai izvadītu skanu pa TV skalruniem.

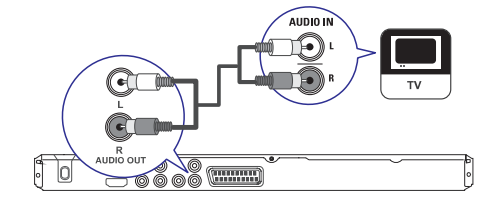

**1.** Pieslēdziet audio vadus (nav iekļauti komplektâ) pie ðî DVD atskaòotâja **AUDIO OUTL/R** kontaktiem un pie TV audio ieejas **1** kontaktiem.

## **Audio vadu pieslçgðana Audio sûtîðana uz citâm ierîcçm**

Sūtiet skanų no šī DVD atskanotāja uz citām ierīcēm, lai uzlabotu audio atskanošanu.

### **Pieslçgðana digitâlajam pastiprinâtâjam/resîverim**

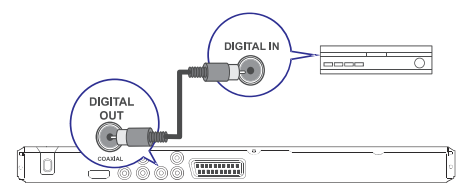

. Pieslēdziet koaksiālo vadu (nav iekļauts komplektā) pie šī DVD atskanotāja kontakta un pie ierîces **COAXIAL/DIGITAL OUT** COAXIAL/DIGITAL ieejas kontakta.

## **Padoms**

 $\bullet$ Jūs varat optimizēt izvadīto skanu (papildus informācijai skatīt nodaļu 'Iestatîjumu regulçðana' – [Audio iestatîðana] <sup>&</sup>gt; [Digitâlais audio]).

## **... SAVIENOJUMI**

### **Pieslçgðana analogajai stereo sistçmai**

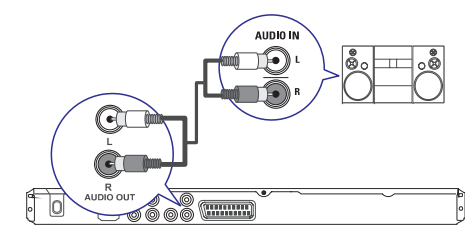

**1.** Pieslēdziet audio vadus (nav iekļauti komplektā) šī DVD atskaņotāja **AUDIO OUT L/R** kontaktiem un ierîces audio ieejas kontaktiem.

#### <mark>\*</mark> **Padoms**

 $\bullet$ Jūs varat optimizēt izvadīto skaņu (papildus informācijai skatīt nodaļu 'Iestatîjumu regulçðana' – [Audio iestatîðana] <sup>&</sup>gt; [Analogâ izeja]).

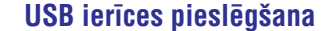

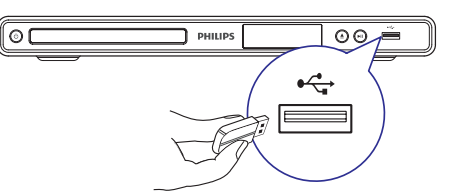

**1.** Pieslēdziet USB zibatmiņu šī DVD atskaņotāja kontaktam  $\leftrightarrow$  (USB).

### **Piezîme**

Ξ

- ٠ Šis DVD atskaņotājs var atskaņot/atvērt tikai MP3, WMA, DivX un JPEG failus, kas ir saglabâti ðâdâ ierîcç.
- $\bullet$ Spiediet taustiņu → , lai piekļūtu saturam un atskanotu failus.

### **Pieslçgðana strâvas rozetei**

### **Brîdinâjums**

- $\bullet$ Preces bojâjuma risks! Pârliecinieties, ka strāvas padeves voltāža atbilst voltāžai, kas norādīta DVD atskaņotāja mugurpusē vai apakðâ.
- **1.**Pieslçdziet strâvas vadu strâvas rozetei.
	- → DVD atskaņotājs ir gatavs lietošanas iestatîðanai.

## **... IESTATÎJUMU REGULÇÐANA**

### **[Sound Mode] (Skaòas reþîms)**

Izvēlieties iepriekš noteiktu skanas efektu, lai uzlabotu audio izeju.

- **[3D]** izvēlas virtuālu telpiskās skaņas efektu, kas tiek atskanots no kreisā un labā audio kanâliem.
- **[Movie Mode]** (Filmu režīms) izvēles skaņas efektu filmâm.  $\bullet$
- **[Music Mode]** (Mūzikas režīms) izvēlas skanas efektu mūzikai.  $\bullet$

### **[CD Upsampling] (CD uzlaboðana)**

Labākai skaņas kvalitātei stereo režīmā pārveidojiet mûzikas CD uz augstâku atjaunoðanas frekvenci.

- **[Off]** (Izslēgt) izslēdz CD uzlabošanu.  $\bullet$
- pârveido uz dubultu **[88.2kHz (X2)]** atiaunošanas frekvenci.  $\bullet$
- pârveido uz èetrkârðu **[176.4kHz (X4)]** atiaunošanas frekvenci.  $\bullet$

### **[Night Mode] (Nakts reþîms)**

Jūs varat atskanot DVD ar Dolby Digital režīmu zemā skalumā, netraucējot citus. Austa skaluma toni tiek samazināti un zema skaluma toni tiek palielinâti lîdz dzirdamam lîmenim.

- **[On]** (leslēgt) ieslēdz nakts režīmu.  $\bullet$
- **[Off]** (Izslēgt) izbaudiet telpisko skaņu pilnā tâs dinamiskajâ diapazonâ.  $\bullet$

### **Video iestatîðana**

- **1.** Spiediet taustiņu **SETUP** (iestatīšana).
- Tiek parâdîta izvçlne **[General Setup]** (Vispârçja iestatîðana).
- Spiediet taustiòu , lai izvçlçtos punktu **2. [Video Setup]** (Video iestatīšana), tad spiediet taustiņu  $\blacktriangleright$
- **3.** Izvēlieties iespēju un spiediet taustiņu **OK**.

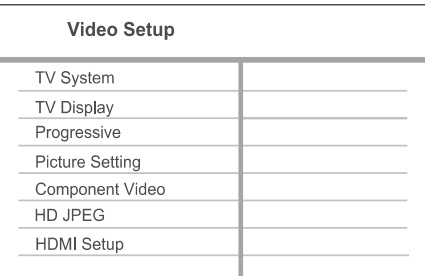

- **4.** Izvēlieties iestatījumu un spiediet taustiņu **OK**.
	- Lai atgrieztos iepriekšējā izvēlnē, spiediet taustiņu  $\blacktriangleleft$ .  $\bullet$
	- Lai aizvērtu izvēlni, spiediet taustinu **SETUP** (iestatīšana).  $\bullet$

### **Piezîme**

 $\bullet$  Augstâk minçto iespçju skaidrojumus meklçjiet sekojoðâs lapâs.

# **... IESTATÎJUMU REGULÇÐANA**

### **[Analogue Output] (Analogâ izeja)**

Izvçlieties analogâ audio iestatîjumu atkarîbâ no audio ierīces, kas ir pieslēgta pie analogā audio kontakta.

- **[Stereo]** stereo izejai.  $\bullet$
- **[LT/RT] –** telpiskās skaņas izejai pa diviem skalruniem.  $\bullet$

### **[Digital Audio] (Digitâls audio)**

Izvçlieties iestatîjumu atkarîbâ no digitâlâ pastiprinātāja/resīvera, kas pieslēgts pie digitālās izejas.

**•** [Digital Output] (Digitālā izeja) – izvēlieties digitâlâs izejas tipu.

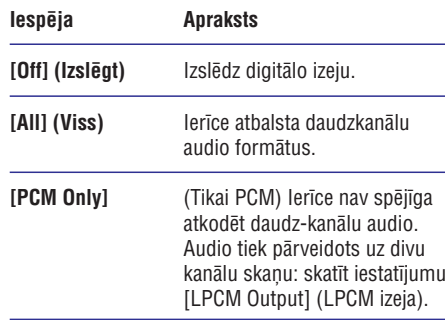

(LPCM izeja) – izvçlas LPCM **[LPCM Output]** (Lineâra Impulsa Koda Modulâcija) izejas atjaunošanas frekvenci.  $\bullet$ 

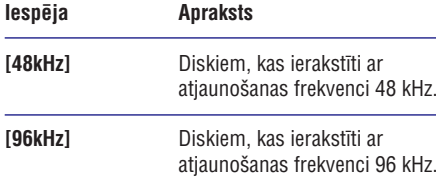

## **Piezîme**

- $\bullet$ **l**estatījums **[Digital Audio]** ir pieejam tikai tad, ja iestatījums **[HDMI Audio]** ir pārslēgts uz **[Off]**.
- ¢ **l**estatījums **[LPCM Output]** ir pieejams tikai tad, ja iestatījums **[Digital Output]** ir pârslçgts uz . **[PCM Only]**
- ۹ Jo augstâka atjaunoðanas frekvence, jo labāka skaņas kvalitāte.

### **[HDMI Audio]**

Izvçlas audio izejas iestatîjumu, kad Jûs pieslçdzat šo DVD atskanotāju pie TV, izmantojot HDMI vadu.

- **[On]** (leslēgt) audio izeja uz TV.  $\bullet$
- **[Off]** (Izslēgt) izslēdz audio izeju uz TV.

### **[Audio Sync]**

 $\bullet$ 

Iestata noklusçto kavçjuma laiku audio izejai, kad Jūs atskanojat video disku.

- **1.** Spiediet taustiņu **OK**.
- 2. Spiediet taustiņus <**>**, lai iestatītu kavējuma laiku.
- **3.** Spiediet taustiņu **OK**, lai apstiprinātu un izietu.

### $[Volume] (Skalums)$

Iestatiet noklusēto skaluma līmeni diska atskanošanai.

- **1.** Spiediet taustiņu **OK**.
- 2. Spiediet taustiņus <**I**, lai iestatītu skaļumu.
- **3.** Spiediet taustiņu **OK**, lai apstiprinātu un aizvērtu izvēlni.

## **4. SÂKUMS**

### **Tâlvadîbas pults sagatavoðana**

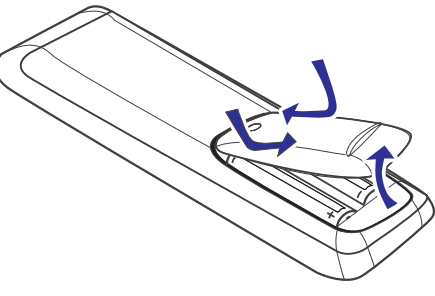

- **1.** Uzspiediet, lai atvērtu bateriju nodalījumu.
- **2.** Ievietojiet divas R03 vai AAA tipa baterijas, ievērojot polaritāti (+/-) kā norādīts.
- **3.** Aizveriet bateriju nodalîjumu.

### **Uzmanîbu**

- ٠ Iznemiet baterijas, ja tās ir tukšas vai ja tâlvadîbas pults netiks lietota ilgu laiku.
- $\bullet$ Nelietojiet vienlaicīgi dažādas baterijas (vecas un jaunas, oglekļa un sārmu, utt.).
- $\bullet$ Baterijas satur kīmiskas vielas, tādēļ no tâm ir jâatbrîvojas pareizi.

### **Pârvietoðanâs pa izvçlni**

**1.** Mērķējiet tālvadības pulti tieši uz tālvadības sensoru uz DVD atskanotāja un izvēlieties vajadzîgo funkciju.

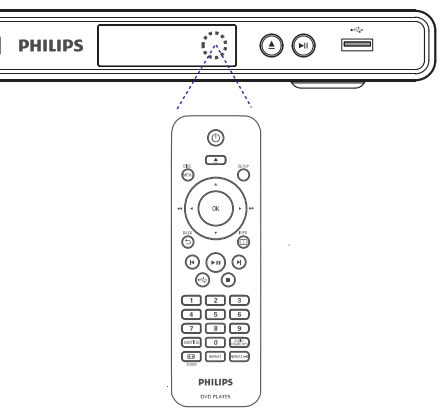

**2.** Lietojiet sekojošus taustiņus uz tālvadības pults, lai pārvietotos pa izvēlnēm uz ekrāna.

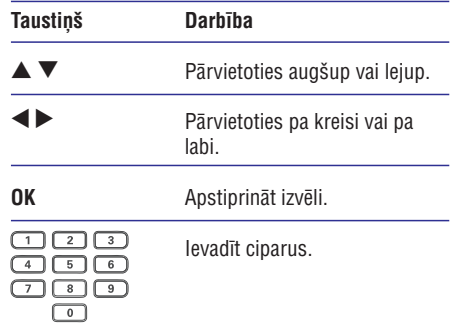

## **... SÂKUMS**

### **Pareizâ skatîðanâs kanâla atraðana Izvçlnes valodas izvçle**

- **1.** Spiediet taustiņu <sup>U</sup>), lai ieslēgtu DVD atskaņotāju.
- **2.** Ieslēdziet TV un pārslēdziet to uz pareizo video ieejas kanālu.
	- Jûs varat pârslçgties uz zemâko kanâlu uz TV, tad spiest kanāla pārslēgšanas taustinu uz leju uz TV tālvadības pults, kamēr redzat Video ieejas kanâlu.  $\bullet$
	- $\bullet$   $\;$  Jūs varat atkārtoti spiest taustiņu  $\rm \Xi$  uz TV tâlvadîbas pults.
	- Parasti ðis kanâls atrodas starp zemâko un augstâko kanâlu un var saukties FRONT, A/V IN, VIDEO, utt.

### $*$ **Padoms**

- $\bullet$ Lai iegūtu informāciju, kā izvēlēties pareizo ieejas kanâlu uz TV, skatiet TV lietoðanas pamâcîbu.
- ۹ Ja šī DVD audio izeja ir nosūtīta uz citu audio ierīci (kā audio sistēmu vai resīveri). ieslēdziet audio ierīci uz pareizo audio ieejas kanālu. Papildus informācijai skatīt ierîces lietoðanas pamâcîbu.

### **Piezîme**

- $\bullet$ Jûs varat izlaist ðo iestatîðanu, ja DVD atskanotājs tiek pieslēgts pie HDMI CEC saderīga TV. Tas automātiski pārslēdz izvçlnes valodu uz tâdu paðu, kâda ir izvçlçta Jûsu TV.
- **1.** Spiediet taustiņu **SETUP** (iestatīšana).
	- **[General Setup]** Tiek parâdîta izvçlne (vispârçja iestatîðana).
- **2. [OSD Language]** Izvçlieties punktu (displejauz-ekrāna valoda), tad spiediet taustiņu  $\blacktriangleright$ .

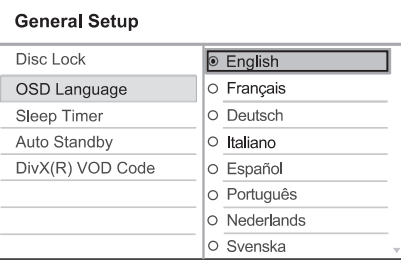

- Valodu iespējas var atškirties, atkarībā no Jūsu valsts vai reģiona. Tās var neatbilst ðeit atainotajai ilustrâcijai.  $\bullet$
- **3.** Spiediet taustiņus ▲ ▼, lai izvēlētos valodu, tad spiediet taustiņu **OK**.

#### <mark>\*</mark> **Padoms**

 $\bullet$ Jûs varat iestatît noklusçto valodu DVDaudio un diska izvēlnei, papildus informācijai skatīt nodaļu 'lestatījumu regulēšana' - [Priekšrocības].

# **... IESTATÎJUMU REGULÇÐANA**

### **[Auto Standby] (Automâtisks gaidîðanas reþîms)**

Izslçdziet vai ieslçdziet automâtisku gaidîðanas režīmu. Šī ir enerģijas taupības funkcija.

- **[On]** (leslēgt) pārslēdzas gaidīšanas režīmā, ja 15 minûtes nav veikta nekâda darbîba (piemēram, pauzes vai stop režīmā).
- **[Off]** (Izslēgt) izslēdz automātisku gaidīšanas režīmu.  $\bullet$

### **[DivX(R) VOD Code] (DivX(R) VOD kods)**

Parāda DivX(R) reģistrācijas kodu.

## **Padoms**

 $\bullet$ Ievadiet šī DVD atskanotāja DivX reģistrācijas kodu, kad iznomājat vai iegâdâjieties video no www.divx.com/vod. DivX video, kas iznomâti vai iegâdâti, izmantojot DivX(R) VOD (Video-Uz-Pieprasījuma) pakalpojumu, var atskanot tikai uz tās ierīces, kam tie reģistrēti.

### **Audio iestatîðana**

- **1.** Spiediet taustiņu **SETUP** (iestatīšana).
	- Tiek parâdîta izvçlne **[General Setup]** (Vispārēja iestatīšana).
- Spiediet taustiòu , lai izvçlçtos punktu **2. [Audio Setup]** (Audio iestatīšana), tad spiediet taustiņu ▶
- **3.** Izvēlieties iespēju un spiediet taustiņu **OK**.

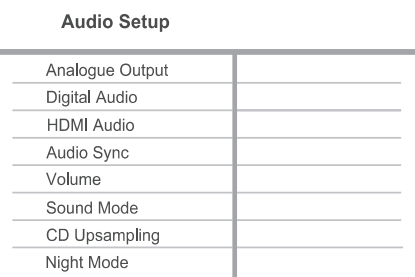

- **4.** Izvēlieties iestatījumu un spiediet taustiņu **OK**.
	- Lai atgrieztos iepriekðçjâ izvçlnç, spiediet taustiņu  $\blacktriangleleft$ .
	- $\bullet$   $\quad$  Lai aizvērtu izvēlni, spiediet taustiņu **SETUP** (iestatīšana).

## **Piezîme**

 Augstâk minçto iespçju skaidrojumus meklçjiet sekojoðâs lapâs.

# **7. 1IESTATÎJUMU REGULÇÐANA**

Šī nodaļa apraksta dažādas šī DVD atskanotāja iestatīšanas iespējas.

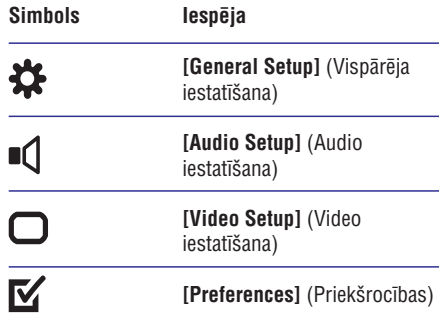

### **Piezîme**

 $\bullet$ Ja iestatīšanas iespēja ir pelēka, tas nozîmç, ka iestatîjumu nevar mainît pašreizējā statusā.

## **Vispârçja iestatîðana**

- **1.** Spiediet taustiņu **SETUP** (iestatīšana)
	- Tiek parâdîta izvçlne **[General Setup]** (Vispārēja iestatīšana).
- **2.** Spiediet taustiņu ▶.
- **3.** Izvēlieties iespēju un spiediet taustiņu **OK**.

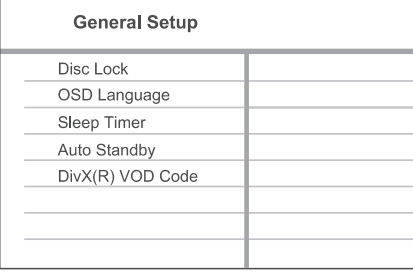

- **4.** Izvēlieties iestatījumu un spiediet taustiņu **OK**.
	- Lai atgrieztos iepriekðçjâ izvçlnç, spiediet taustiņu  $\blacktriangleleft$ .
	- Lai izslēgtu izvēlni, spiediet taustiņu **SETUP** (iestatīšana).

### **Piezîme**

 $\bullet$ Augstâk minçto iespçju skaidrojumus meklçjiet sekojoðâs lapâs.

### **[Disc Lock] (Diska atslçga)**

Iestata atskanošanas liegumu noteiktiem diskiem. Pirms Jûs sâkat, ievietojiet disku diska nodalîjumâ (var slēgt ne vairāk kā 20 diskus).

- **[Lock]** (Slēgt) liedz piekļuvi pašreizējam diskam. Nākamo reizi, kad vēlēsieties atskanot ðo disku vai to atslçgt, Jums bûs jâievada parole.  $\bullet$
- **[Unlock]** (Atslēgt) atskaņo visus diskus.  $\bullet$

#### ₩ **Padoms**

 $\bullet$ Jûs varat iestatît un mainît paroli sadaïâ (parole). **[Preferences] <sup>&</sup>gt; [Password]**

### **[OSD Language] (displeja-uz-ekrâna valoda)**

Izvēlieties noklusēto izvēlnu valodu.

### **[Sleep Timer] (gulçtieðanas taimeris)**

Automātiski pārslēdz ierīci gaidīšanas režīmā pēc noteikta laika.

- **[Off]** (Izslēgts) izslēdz gulētiešanas režīmu.  $\bullet$
- –**[15 Mins], [30 Mins], [45 Mins], [60 Mins]** izvēlas atpakal skaitīšanas laiku, līdz DVD automātiskai pārslēgšanai gaidīšanas režīmā.  $\bullet$

## **... SÂKUMS**

## **Progresîvâs skençðanas ieslçgðana**

Pieslēdziet progresīvās skenēšanas TV, izmantojot komponentu video kontaktus (papildus informâcijai skatīt nodalu 'Video vadu pieslēgšana – Iespēja 1: Pieslēgšana komponentu video kontaktiem').

- **1.** Ieslēdziet TV uz pareizo skatīšanās kanālu šim DVD atskanotājam.
- **2.** Spiediet taustiņu **SETUP** (iestatīšana).
- Spiediet taustiòu , lai izvçlçtos **3. [Video Setup]** (Video iestatîðana).
- Izvçlieties , **4. [Component Video] <sup>&</sup>gt; [Interlaced]** tad spiediet taustiņu **OK**.
- $\textbf{5}.$   $\,$  <code>lzvēlieties</code> [Progressive]  $>$  [On] (leslēgt), tad spiediet taustņu **OK**.  $\mapsto$

Parādās brīdinājuma ziņojums.

### **Video Setup**

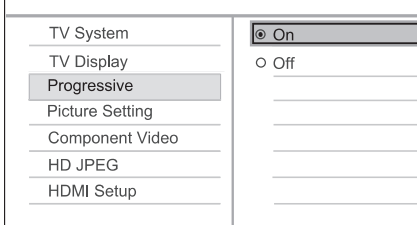

- **6.** Lai turpinātu, izvēlieties **[OK]** un spiediet taustiņu **OK**.
	- → Progresīvās skenēšanas iestatīšana ir pabeigta.

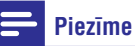

- $\bullet$ Ja parādās melns/kroplots ekrāns, gaidiet 15 sekundes, lîdz automâtiski atjaunosies iepriekšējais režīms.
- $\bullet$ Ja netiek parādīts attēls, izslēdziet progresīvās skenēšanas režīmu sekojoši:
	- 1) Spiediet taustiņu ▲, lai atvērtu diska nodalîjumu.
	- 2) Spiediet **ciparu taustiņu '1'.**
- Lai aizvçrtu izvçlni, spiediet taustiòu **7. SETUP**(iestatîðana).
- Jûs tagad varat ieslçgt progresîvâs skençðanas **8.** režīmu uz Jūsu TV (skatīt TV lietošanas pamâcîbu).

## **Piezîme**

- $\bullet$ Progresîvâs skençðanas iestatîjums nebûs pieejams, ja tiks uztverts HDMI video signals.
- $\bullet$ Atskanošanas laikā, kad progresīvās skenēšanas režīms ir ieslēgts uz DVD atskanotāja un TV, var parādīties kropļots attēls. Izslēdziet progresīvās skenēšanas funkciju uz DVD atskanotāja un TV.

## **Philips EasyLink lietoðana**

DVD atskanotājs atbalsta Philips EasyLink, kas lieto HDMI CEC (lietotâja elektronikas kontroles) protokolu. EasyLink saderîgas ierîces, kas ir pieslçgtas, izmantojot HDMI kontaktus, var tikt vadîtas ar vienu tâlvadîbas pulti.

Philips negarantç 100% sadarbîbu ar visâm HDMI CEC ierîcem

- Ieslçdziet HDMI CEC darbîbas uz TV un citâm**1.**pieslēgtajām ierīcēm. Papildus informācijai skatît TV/ierîces lietoðanas pamâcîbu.
- Jûs tagad varat lietot Philips EasyLink vadîbas. **2.**

### **Atskaòoðana ar vienu pieskârienu**

Kad Jūs pieslēdzat DVD atskaņotāju pie ierīcēm, kas atbalsta atskanošanu ar vienu pieskārienu. Jūs varat vadīt DVD atskanotāju un ierīces ar vienu tālvadības pulti. Piemēram, kad Jūs spiežat atskanošanas taustinu uz DVD tālvadības pults, TV automātiski ieslēdzas uz pareizo kanālu, lai parādītu DVD saturu.

Lai ieslēgtu atskaņošanu ar vienu pieskārienu, video diskam jâbût ievietotam diska nodalîjumâ.  $\bullet$ 

### **Gaidîðanas reþîms ar vienu pieskârienu**

Kad Jūs pieslēdzat DVD atskanotāju ierīcēm, kas atbalsta gaidīšanas režīmu. Jūs varat lietot DVD atskanotāja tālvadības pulti, lai pārslēgtu DVD atskanotāju un visas pieslēgtās HDMI ierīces gaidīšanas režīmā. Jūs varat veikt šo darbību, izmantojot jebkuru no pieslēgto HDMI ierīču tâlvadîbas pultîm.

## **6. PAPILDU FUNKCIJAS**

### **MP3 failu izveide**

Jûs varat pârveidot audio CD uz MP3 audio failiem, izmantojot šo DVD atskanotāju. Izveidotie MP3 audio faili tiek saglabâti USB ierîcç.

- **1.** levietojiet audio CD.
- **2.** Pieslēdziet USB zibatmiņu pie DVD atskaņotāja kontakta  $\leftrightarrow$  (USB).
- **3.** Diska atskaņošanas laikā spiediet taustiņu (audio/izveidot MP3). **AUDIO/CREATE MP3**
- **4.** Izvēlnē izvēlieties **[Yes]** (Jā) un spiediet taustiņu **OK**.

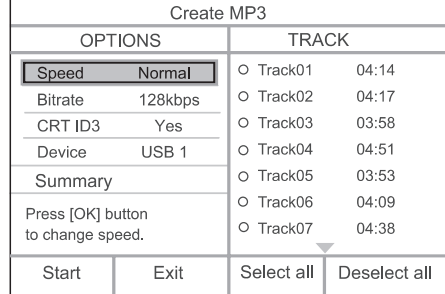

**5.** Sadaļā **[Options]** (iespējas) izvēlieties pārveidošanas iespējas un spiediet taustiņu **OK**.

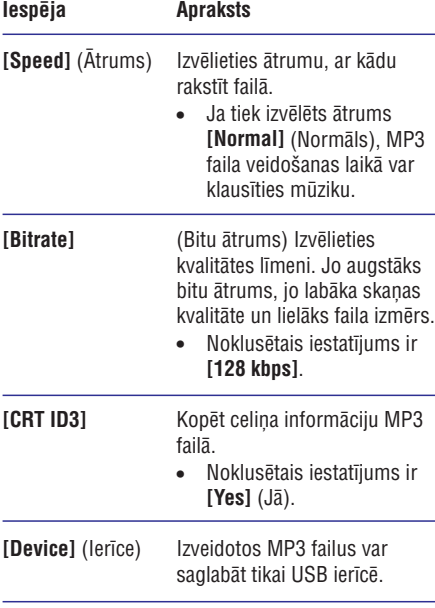

- **6.** Spiediet taustiņu , lai piekļūtu sadaļai **[TRACK]** (celiņš).
- **7.** Izvēlieties audio celiņu, tad spiediet taustiņu **OK**.
	- Lai izvēlētos citu celiņu, atkārtojiet soli 7.
	- izvēlieties punktu **[Select all]** (Izvēlēties visu) un spiediet taustiņu **OK**. Lai izvēlētos visus celinus, izvēlnē  $\bullet$
	- **[Deselect all]** izvçlieties punktu **OK**. $\bullet$  Lai neizvēlētos nevienu celiņu, izvēlnē (Neizvēlēties nevienu) un spiediet taustinu
- **8.** Izvēlnē izvēlieties punktu **[Start]** (Sākt), lai sāktu pārveidošanu, un spiediet taustiņu **OK**.
	- $\mapsto$  Kad pabeigts, USB ierīcē automātiski ir izveidota jauna direktorija, kur saglabât visus jaunos MP3 failus.
	- Lai izslēgtu izvēlni, izvēlieties punktu **[Exit]** (Iziet) un spiediet taustiņu **OK**.  $\bullet$

### **Piezîme**

- $\bullet$ Pârveidoðanas laikâ nekad nespiediet nevienu taustiņu.
- $\bullet$ DTS CD un pret kopçðanu aizsargâtus CD nevar pârveidot.
- $\ddot{\phantom{a}}$ Pret rakstîðanu aizsargâtas un ar paroli aizsargâtas USB ierîces nevar lietot, lai saglabâtu MP3 failus.

### **Muzikâlas slîdrâdes atskaòoðana**

Atskanojiet MP3/WMA mūzikas failus un JPEG foto failus vienlaicîgi, lai izveidotu muzikâlu slîdrâdi. MP3/WMA un JPEG failiem jâbût saglabâtiem vienâ diskâ.

- **1.** Atskaņojiet MP3/WMA mūziku.
- Pârvietojieties uz foto direktoriju/albumu un **2.** spiediet taustiņu **OK**, lai sāktu slīdrādes atskanošanu.
	- Slîdrâde sâkas un turpinâs lîdz foto direktorijas vai albuma beigâm.  $\mapsto$
	- $\mapsto$  Audio turpina atskaņoties līdz diska beigâm.
	- Lai atgrieztos izvēlnē, spiediet taustiņu **BACK** (atpakaļ).
- **3.** Lai beigtu slīdrādes atskaņošanu, spiediet taustiņu  $\blacksquare$ .
- **4.** Lai beigtu mūzikas atskaņošanu, vēlreiz spiediet taustiņu  $\blacksquare$ .

## **Atskaòoðana no USB ierîces**

Šis DVD atskanotājs atskano/atver MP3, WMA, DivX un JPEG failus, kas ir saglabâti USB ierîcç.

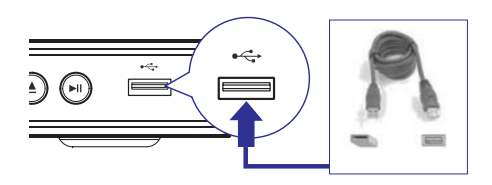

- **1.** Pieslēdziet USB zibatmiņu pie šī DVD atskaņotāja kontakta (USB).
- . Spiediet taustiņu <del>ك</del>
	- → Tiek parādīta satura izvēlne.
	- Sākas atskanošana.  $\mapsto$
- **3.** Izvēlieties failu, ko atskaņot, ja atskaņošana nesâkas automâtiski.
	- Papildus informācijai skatīt nodaļas 'Mūzikas atskanošana, Foto atskanošana, Video atskanošana'.
- 4. Lai beigtu atskaņošanu, spiediet taustiņu **vai** iznemiet USB ierīci.
- Lai pārslēgtos diska režīmā, spiediet taustiòu vai taustiòu **DISC MENU**(diska izvēlne).

#### <mark>\*</mark> **Padoms**

- $\bullet$ Ja ierīce neder USB kontaktam, pieslēdziet to, izmantojot USB pagarinâtâja vadu.
- $\bullet$ Digitâlie fotoaparâti, kam nepiecieðama papildus programmatûras uzstâdîðana, ja tie tiek pieslēgti datoram, nav atbalstīti.

## **5. ATSKANOŠANA**

### **Atskaòoðana no diska**

### **Piezîme**

- $\bullet$ DVD diski un DVD atskanotāji tiek veidoti ar reáionāliem ierobežojumiem. Pârliecinieties, ka DVD video, ko Jûs vēlaties atskanot, ir tāda paša reģiona kā atskanotājs (norādīts tā mugurpusē).
- $\bullet$ Šis DVD atskanotājs var atskanot sekojoðus failu formâtus: MP3/WMA/JPEG/DivX.
- $\bullet$ Lai atskanotu DVD-R, DVD+R vai DVD-RW, diskam jābūt aizvērtam.

### **Diska atskaòoðana**

### **Uzmanîbu**

- $\bullet$  . Nekad neievietojiet diska nodalîjumâ citus priekðmetus kâ diskus.
- **1.** Spiediet taustiņu ▲, lai atvērtu diska nodalîjumu.
- **2.** levietojiet disku ar etiķeti uz augšu.
	- Abpusçjiem diskiem, ievietojiet atskanojamo pusi uz augšu.
- **3.** Spiediet taustiņu **≜**, lai aizvērtu diska nodalījumu un sāktu diska atskaņošanu.
	- Lai redzētu atskanoto, ieslēdziet TV uz pareizo skatîðanâs kanâlu ðim DVD atskaņotājam.  $\bullet$

**4.** Lai beigtu diska atskaņošanu, spiediet taustiņu **The Second** 

### <mark>\*</mark> **Padoms**

- $\bullet$ Ja tiek parādīta paroles ievades izvēlne, Jums jâievada parole, pirms disku var atskanot.
- $\bullet$ Ja Jûs iepauzçjat vai apturat diska atskanošanu uz 5 minūtēm, aktivizējas ekrāna saudzētājs. Lai izslēgtu ekrāna saudzçtâju, spiediet taustiòu **DISC MENU**(diska izvēlne).
- $\bullet$ Pēc diska atskanošanas iepauzēšanas vai apturçðanas, ja 15 minûðu laikâ netiek nospiests neviens taustinš, šis DVD atskanotājs automātiski pārslēdzas gaidīšanas režīmā.

## **Video atskaòoðana**

### **Piezîme**

• Video diska atskaņošana vienmēr turpinās no vietas, kur tâ tikusi apturçta. Lai sâktu atskanošanu no sākuma, spiediet taustinu **I**, kamēr ir redzams ziņojums.

### **Virsraksta vadîba**

- **1.** Atskaņojiet virsrakstu.
- **2.** Lietojiet tâlvadîbas pulti, lai vadîtu virsrakstu.

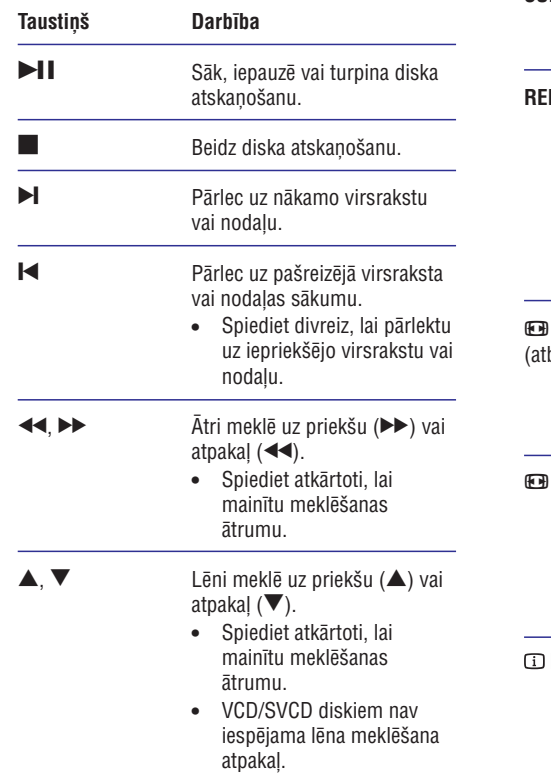

## **Video atskaòoðanas maiòa**

**1.** Atskaņojiet virsrakstu.

 $\sim$  $\overline{\phantom{a}}$ 

 $\sim$ 

**2.** Lietojiet tâlvadîbas pulti, lai mainîtu video atskanošanu.

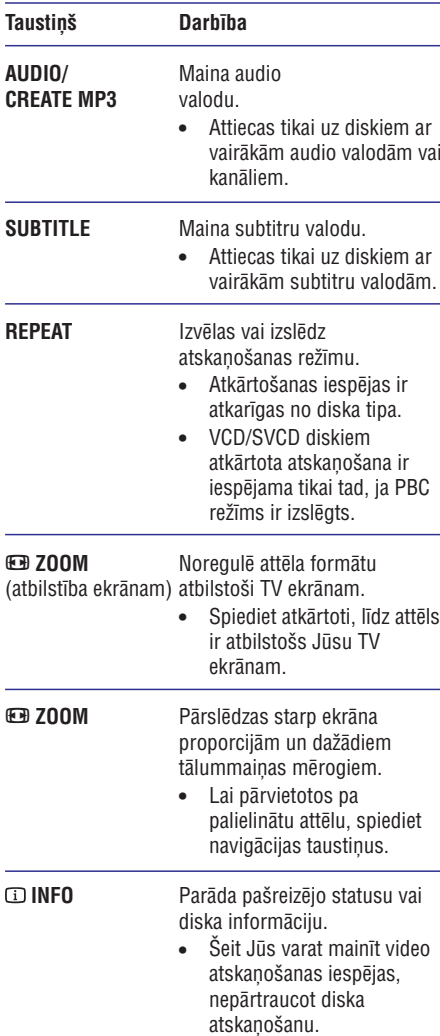

### **Piezîme**

 $\bullet$ Dažas darbības var nestrādāt ar dažiem diskiem. Papildus informâcijai skatît diska dokumentâciju.

## **... ATSKAÒOÐANA**

### **Foto atskaòoðana**

### **Foto slîdrâdes atskaòoðana**

Šis DVD atskaņotājs var atskaņot JPEG fotogrāfijas (failus ar paplaðinâjumiem .jpeg un .jpg).

- **1.** levietojiet disku vai USB, kas satur JPEG fotogrâfijas.
	- **J**a lietojat USB, spiediet taustiņu  $\leftrightarrow$
	- Kodak diskam slîdrâde sâkas automâtiski. -
	- JPEG diskam tiek parâdîta fotogrâfiju izvēlne.
- **2.** Izvēlieties direktoriju/albumu, kuru vēlaties atskanot.
	- Lai apskatîtu direktorijâ/albumâ esoðo fotogrāfiju sīktēlus, spiediet taustinu  $\square$ .**INFO**

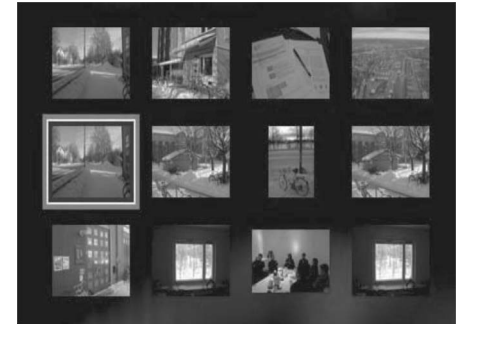

- Lai pârslçgtos uz iepriekðçjo vai nâkamo sīktēlu ekrānu, spiediet taustiņus  $\blacktriangleright\blacktriangleleft$  /  $\blacktriangleright\blacktriangleleft$
- Lai izvēlētos fotogrāfiju, lietojiet navigãcijas taustinus.
- Lai parādītu tikai izvēlēto fotogrāfiju, spiediet taustiņu **OK**.
- **3.** Spiediet taustiņu **>II**, lai sāktu slīdrādes atskanošanu.
	- $\bullet$  Lai atgrieztos izvēlnē, spiediet taustiņu **BACK** (atpakaļ).

#### $\equiv$ **Piezîme**

- $\bullet$ Var bût nepiecieðams ilgâks laiks, lai parâdîtu diska saturu TV ekrânâ, ja vienâ diskâ ir ierakstîts liels daudzumsdziesmu/fotogrâfiju.
- $\bullet$ Ja JPEG fotogrâfija nav ierakstîta ar 'exif' tipa failu, patiesais sīktēls netiek parādīts displejâ. Tas tiek aizvietots ar 'zilâ kalna' sīktēlu.
- $\bullet$ Šis DVD atskanotājs var parādīt tikai digitālā fotoaparāta attēlus saskaņā ar JPEG-EXIF formâtu, ko parasti lieto gandrîz visi digitâlie fotoaparâti. Tas nevar parâdît kustīgus JPEG un skanas klipus, kas asocieti ar atteliem.
- $\bullet$ Direktorijas/faili, kas pârsniedz ðî DVD atskanotāja atbalstītās robežas, netiks parādīti un atskanoti.

### **Fotogrâfiju atskaòoðanas vadîba**

- **1.** Atskaņojiet fotogrāfiju slīdrādi.
- Lietojiet tâlvadîbas pulti, lai vadîtu fotogrâfiju **2.** atskanošanu.

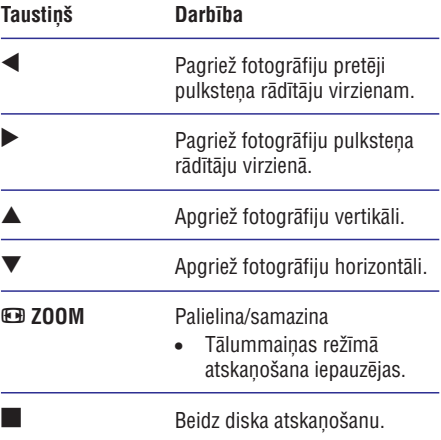

**1.** Atskaņošanas laikā spiediet taustiņu ① **INFO**, līdz tiek izvēlēta viena no sekojošām iespējām.

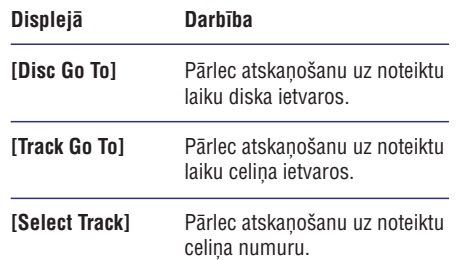

**2.** Spiediet ciparu taustiņus, lai mainītu laiku/numuru, uz kuru vēlaties pārlekt atskanošanu.

### **Âtrâs pârlekðanas atskaòoðana MP3/WMA mûzikas atskaòoðana**

MP3/WMA ir augsti saspiesta audio faila tips (faili ar paplaðinâjumiem .mp3, .wma).

- **1.** Ievietojiet disku vai USB, kas satur MP3/WMA mûziku.
	- Ja lietojat USB, spiediet taustinu  $\leftrightarrow$ .  $\bullet$
	- Tiek parādīta satura izvēlne.  $\mapsto$
	- Sākas atskanošana.  $\mapsto$
- **2.** Izvēlieties celiņu, ko atskaņot, ja atskaņošana nesâkas automâtiski.
	- taustiņus  $\blacktriangle\blacktriangledown$ , tad spiediet taustiņu **OK**. • Lai izvēlētos citu celiņu/direktoriju, spiediet
- **3.** Lai atgrieztos galvenajâ izvçlnç, spiediet tad spiediet taustiņu **OK**. taustiņu ▲, kamēr tiek izvēlēta saknes izvēlne,

### **Piezîme**

- $\bullet$ Ja CD ir ierakstîts ar vairâkâm sesijâm, atskanota tiek tikai pirmā sesija.
- $\bullet$ Šis DVD atskanotājs neatskano MP3PRO audio formâtu.
- Ja MP3 celiņa nosaukumā (ID3) vai albuma nosaukumâ ir îpaði simboli, displejâ tie var netikt parâdîti pareizi, jo ðie simboli nav atbalstîti.
- ٠ Daži WMA faili ir aizsargāti ar Digitālo Tiesību Menedžmentu (DRM), tos nevar atskanot uz šī DVD atskanotāja.
- $\bullet$ Direktorijas/faili, kas pârsniedz ðî DVD atskanotāja atbalstītās robežas, netiek rādīti un atskanoti.

### <mark>\*</mark> **Padoms**

 $\bullet$ Jûs varat râdît datu diska saturu, neparâdot direktorijas, papildus informācijai skatīt nodaļu 'Iestatījumu regulçðana' – **[Priekðrocîbas] <sup>&</sup>gt; [MP3/JPEG Nav]).**

## **... ATSKAÒOÐANA**

### **Piekïuve DVD izvçlnei**

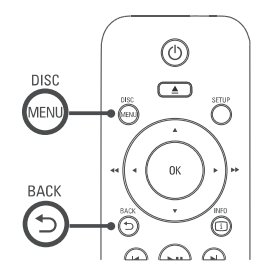

- **1.** Spiediet taustiņu **DISC MENU** (diska izvēlne), lai atvērtu diska galveno izvēlni.
- **2.** Izvēlieties atskaņošanas iespēju, tad spiediet taustiņu **OK**.
	- Dažās izvēlnēs spiediet ciparu taustiņus, lai ievadītu Jūsu izvēlni.
	- **BACK** (atpakal). Lai atgrieztos virsraksta izvçlnç atskanošanas laikā, spiediet taustinu

### **Piekïuve VCD izvçlnei**

PBC (atskaņošanas vadība) VCD/SVCD diskiem pēc noklusçjuma ir ieslçgta rûpnîcâ. Kad Jûs ievietojat VCD/SVCD disku, satura izvēlne tiek parādīta.

- **1.** Spiediet ciparu taustiņus, lai izvēlētos atskaņošanas iespēju, tad spiediet taustiņu **OK**, lai sāktu atskanošanu.
	- Ja PBC ir izslçgta, izvçlne tiek izlaista un atskanošana sākas no sākuma.
	- taustiņu **ڑ BACK** (atpakaļ), lai atgrieztos • Atskaņošanas laikā Jūs varat spiest izvēlnē (ja PBC režīms ir ieslēgts).

#### $*$ **Padoms**

 $\bullet$ Noklusētais PBC iestatījums ir - ieslēgts. Jûs varat mainît noklusçto iestatîjumu, papildus informācijai skatīt nodaļu 'Iestatîjumu regulçðana' – **[Priekðrocîbas]** . **<sup>&</sup>gt; [PBC]**

### **Diska satura apskate**

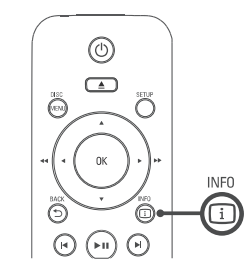

- **1.** Atskaņošanas laikā spiediet taustiņu ① **INFO**. → Tiek parādīta diska statusa izvēlne.
- **2.** Izvēlieties punktu **[Preview]** (apskate), tad spiediet taustiņu $\blacktriangleright$ .

DVD

**Select Digest Type:** 

**Title Digest** 

**Chapter Digest** 

- **Title Interval**
- Chapter Interval

### VCD/SVCD

Select Digest Type: **Track Digest** 

Disc Interval

**Track Interval** 

- **3.** Izvēlieties apskates iespēju, tad spiediet taustiņu **OK**.
	- → Tiek parādīts sešu sīktēlu apskates ekrāns.
	- Lai aplûkotu nâkamo/iepriekðçjo apskates ekrānu, spiediet taustiņus  $\blacktriangleright\hspace{-0.15cm}\blacktriangleright\hspace{-0.15cm}\boldsymbol{\mathsf{I}}$ .
	- **OK** uz izvēlētā sīktēla.  $\bullet$   $\quad$  Lai sāktu atskaņošanu, spiediet taustiņu

### **Âtra atskaòoðanas pârlekðana uz noteiktu laiku**

- **1.** Atskaņošanas laikā spiediet taustiņu ① **INFO**. → Tiek parādīta diska statusa izvēlne.
- **2.** Izvēlieties pašlaik patērēto atskaņošanas laiku, tad spiediet taustiņu $\blacktriangleright$ .
	- **[TT Time]** (virsraksta laiks)  $\bullet$
	- **[CH Time]** (nodaïas laiks)  $\bullet$
	- **[Disc Time]** (diska laiks)  $\bullet$
	- **[Track Time]** (celiòa laiks) .
- **3.**Spiediet ciparu taustinus, lai mainītu laiku uz kuru Jûs vçlaties pârlekt.

### **Atskaòoðanas laika râdîðana**

- **1.** Atskaņošanas laikā spiediet taustiņu ① **INFO**. → Tiek parādīta diska statusa izvēlne.
- **2.** Izvēlieties punktu **[Time Disp.]** (laika rādīšana), tad spiediet taustiņu  $\blacktriangleright$ .
	- → Parādīšanas iespējas ir atšķirīgas, atkarībā no diska tipa.

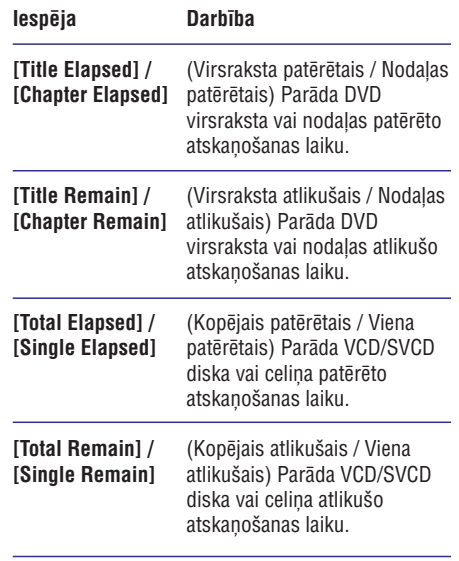

**3.** Izvēlieties iespēju, tad spiediet taustiņu **OK**.

### **DVD kadru apskate no daþâdiem leòíiem**

- **1.** Atskaņošanas laikā spiediet taustiņu ① **INFO**.
	- → Tiek parādīta diska statusa izvēlne.
- **2.** Izvēlieties punktu **[Angle]** (leņķis), tad spiediet taustiņu $\blacktriangleright$ .
- **3.** Spiediet ciparu taustiņus, lai mainītu leņķi. → Atskaņošana nomainās uz izvēlēto leņķi.

### **Piezîme**

 $\bullet$ Attiecas tikai uz diskiem, kas satur ainas, ierakstītas no dažādiem kameras leņķiem.

### **Noteikta segmenta atkârtota atskaòoðana**

- **1.** Atskaņošanas laikā spiediet taustiņu **REPEAT A-B** (atkārtot A-B) izvēlētajā sākuma punktā.
- **2. REPEAT A-B**Vçlreiz spiediet taustiòu (atkârtot A-B) izvēlētajā beigu punktā.
	- Sākas atkārtota atskanošana.  $\mapsto$
- **3.** Lai atceltu atkārtotu atskaņošanu, vēlreiz **REPEAT A-B**spiediet taustiòu (atkârtot A-B).

### **Piezîme**

 $\bullet$ Segmenta atzīmēšana atkārtotai atskaņošanai ir iespējama tikai virsraksta vai celina robežās.

## **... ATSKAÒOÐANA**

### **DivX(R) video atskaòoðana**

DivX video ir digitâls mediju formâts, kas saglabâ augstu kvalitâti, par spîti saspieðanas proporcijai. Šis DVD atskaņotājs ir DivX(R) sertificēts, lai Jūs varçtu izbaudît DivX video.

- **1.** levietojiet disku vai USB, kas satur DivX video.
	- Ja lietojat USB, spiediet taustiņu  $\leftrightarrow$  .  $\bullet$
	- → Tiek parādīta satura izvēlne.
- **2.** Izvēlieties virsrakstu, kuru vēlaties atskaņot, un spiediet taustiņu **OK**.
- Lietojiet tâlvadîbas pulti, lai kontrolçtu **3.** virsraksta atskaņošanu.

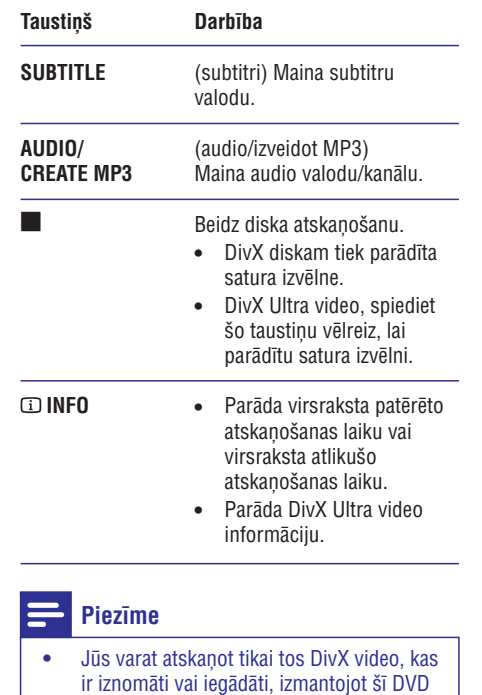

atskaņotāja DivX reģistrācijas kodu (papildus informācijai skatīt nodalu 'Iestatîjumu regulçðana' – **[Vispârçja** . **iestatîðana] <sup>&</sup>gt; [DivX(R) VOD kods])** Ja subtitri netiek parâdîti pareizi, mainiet subtitru valodu (papildus informâcijai skatīt nodalu 'Iestatījumu regulēšana' -. **[Priekðrocîbas] <sup>&</sup>gt; [DivX subtitri])**

 $\bullet$ 

## **Mûzikas atskaòoðana**

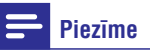

 $\bullet$ Dažiem komerciālajiem audio diskiem atskanošana var turpināties no vietas, kur tâ pçdçjo reizi tikusi pârtraukta. Lai sâktu atskanošanu no pirmā celina, spiediet taustiņu  $\blacktriangleright$ 

### **Celiòa atskaòoðanas vadîba**

**1.** Atskaņojiet celiņu.

 $\blacktriangleright$ 

 $\overline{\phantom{0}}$ 

П

 $\overline{\phantom{a}}$ L,

 $\blacktriangleleft$ 

**2.** Lietojiet tālvadības pulti, lai vadītu celiņa atskanošanu.

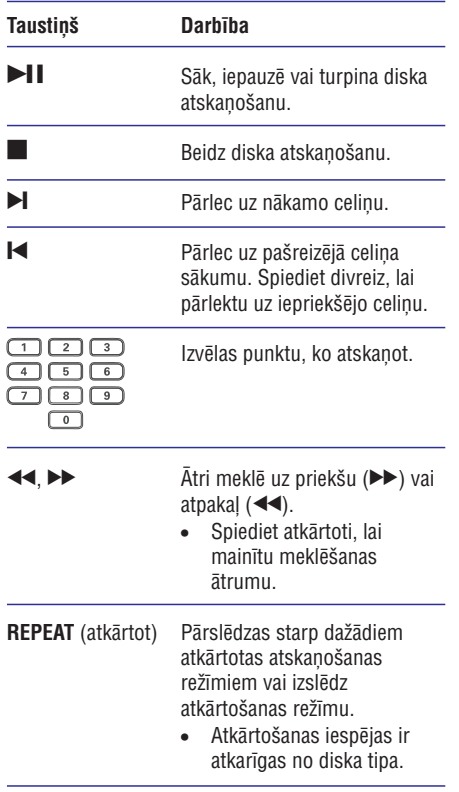